# SECTION STC STEERING CONTROL SYSTEM

D

Е

# **CONTENTS**

| BASIC INSPECTION3                                                                                                    | COMPONENT DIAGNOSIS                                                                                                    |
|----------------------------------------------------------------------------------------------------|----------------------------------------------------------------------------------------------------|
| DIAGNOSIS AND REPAIR WORKFLOW3  Work Flow                                                                                                    | C1601 BATTERY POWER SU Description                                                                                                    |
| INSPECTION AND ADJUSTMENT5                                                                                                    | DTC Logic Diagnosis Procedure                                                                                                    |
| ADDITIONAL SERVICE WHEN REPLACING CONTROL UNIT                                                                                                    | Special Repair Requirement  C1604 TORQUE SENSOR  Description  DTC Logic  Diagnosis Procedure  Component Inspection  Special Repair Requirement  C1606 EPS MOTOR |
| ADDITIONAL SERVICE WHEN REPLACING STEERING GEAR ASSEMBLY: Description5 ADDITIONAL SERVICE WHEN REPLACING STEERING GEAR ASSEMBLY: Special Repair Requirement                           | Description  DTC Logic  Diagnosis Procedure  Component Inspection (EPS Mo                                                                                       |
| EPS MOTOR ANGLE SENSOR INITIALIZATION AND TORQUE SENSOR CALIBRATION                                                                                                    | Special Repair Requirement  C1607 EEPROM  Description  DTC Logic  Diagnosis Procedure  Special Repair Requirement                                               |
| FUNCTION DIAGNOSIS7                                                                                                    | C1608 CONTROL UNIT  Description                                                                                                    |
| EPS SYSTEM         7           System Diagram         7           System Description         7           Component Parts Location         8           Component Description         9 | DTC Logic  Diagnosis Procedure  Special Repair Requirement  C1609 VEHICLE SPEED SIGN  Description                                                               |
| DIAGNOSIS SYSTEM (EPS CONTROL UNIT)10                                                                                                    | DTC Logic  Diagnosis Procedure                                                                                                    |
| CONSULT-III Function (EPS)                                                                                                    | Special Repair Requirement                                                                                                    |

|                                                                                                    | •                         |
|----------------------------------------------------------------------------------------------------|---------------------------|
| Description                                                                                                    | ST<br>S                   |
| Description                                                                                                    | 5<br>5<br>7               |
| Description                                                                                                    | )<br>)<br>)<br> <br> <br> |
| Special Repair Requirement22                                                                                                    |                           |
| C1607 EEPROM       23         Description       23         DTC Logic       23         Diagnosis Procedure       23         Special Repair Requirement       23       | 3<br>3<br>8 <sub>N</sub>  |
| C1608 CONTROL UNIT       29         Description       26         DTC Logic       29         Diagnosis Procedure       26         Special Repair Requirement       29 | 5 O<br>5                  |
| Description                                                                                                    | 7<br>7<br>7               |

| C1613 TORQUE SENSOR CALIBRATION 2                 | •                                            | 41         |
|---------------------------------------------------|----------------------------------------------|------------|
| Description                                       | ECH DIACNOSIS                                | . 43       |
| DTC Logic                                         | 9                                            |            |
| Special Repair Requirement                        | FPS CONTROL UNIT                             |            |
| C4CA0 IIV FCII                                    |                                              | 43         |
| C16A0 HV ECU                                      | TROULED BOWER OTTERNIA OVOTEM                | 44         |
| DTC Logic 3                                       | '                                            |            |
| Diagnosis Procedure                               |                                              | 51         |
| Special Repair Requirement                        |                                              | 51         |
| C16A1 EPS DC/DC CONVERTER3                        | 3 SYMPTOM DIAGNOSIS                          | . 53       |
| Description 3                                     |                                              | <b>5</b> 2 |
| DTC Logic3                                        | Cumptom Table                                |            |
| Diagnosis Procedure                               | 3                                            | 55         |
| Component Inspection                              |                                              | . 55       |
| Special Repair Requirement                        | Description                                  | 55         |
| C16A2 EPS MOTOR ANGLE SENSOR INI-<br>TIALIZATION3 | PRECAUTION                                   | . 56       |
| Description                                       |                                              | 56         |
| DTC Logic 3                                       |                                              |            |
| Diagnosis Procedure3                              |                                              |            |
| Special Repair Requirement3                       | 8 tem                                        |            |
| U0129 BRAKE ECU COMMUNICATION 3                   | Precaution for Supplemental Restraint System |            |
| Description                                       | (SKS) AIR BAG AIR SEAT BELT FRE-TEIN-        |            |
| DTC Logic 3                                       | SIONER                                       |            |
| Diagnosis Procedure                               |                                              | 57         |
| Special Repair Requirement 3                      |                                              | . 58       |
| U0293 HV ECU COMMUNICATION4                       | DEPS CONTROL UNIT                            | 58         |
| Description 4                                     |                                              |            |
| DTC Logic4                                        | Removal and Installation                     |            |
| Diagnosis Procedure4                              |                                              |            |
| Special Repair Requirement4                       |                                              |            |
| EPS WARNING LAMP4                                 | Exploded View  Removal and Installation      |            |
| Description 4                                     | Nomoval and installation                     | 60         |
| 1                                                 |                                              |            |

# **DIAGNOSIS AND REPAIR WORKFLOW**

# < BASIC INSPECTION > BASIC INSPECTION Α DIAGNOSIS AND REPAIR WORKFLOW Work Flow INFOID:0000000001504686 В **DETAILED FLOW** ${\sf 1.}$ COLLECT THE INFORMATION FROM THE CUSTOMER It is also important to clarify customer complaints before inspection. First of all, reproduce symptoms, and understand them fully. Ask customer about his/her complaints carefully. In some cases, it will be necessary to D check symptoms by driving vehicle with customer. >> GO TO 2. Е 2.CHECK EPS WARNING LAMP STATUS Check EPS warning lamp operation. Refer to STC-41, "Description". F Is the operation normal? YES >> GO TO 3. NO >> Proceed to STC-41, "Diagnosis Procedure". 3.CHECK DTC WITH EPS CONTROL UNIT STC (P) With CONSULT-III Perform the self-diagnosis. Is any malfunction detected by self-diagnosis? YES >> GO TO 4. >> GO TO 7. NO 4. ERASE DTC MEMORY (P) With CONSULT-III Record DTC. 2. Erase DTC once. NOTE: After erasing DTC record, currently occurred DTC can be detected by reading out DTC again. >> GO TO 5. 5.PERFORM DTC CONFIRMATION PROCEDURE L (P) With CONSULT-III Perform "DTC CONFIRMATION PROCEDURE" (self-diagnosis) with recorded DTC. M If two or more DTCs are detected, refer to STC-51, "DTC Inspection Priority Chart" and determine trouble diagnosis order. Is any malfunction detected by self-diagnosis? N YES >> GO TO 6. NO >> Check Intermittent Incident. Refer to GI-42, "Intermittent Incident". $\mathsf{6}.\mathsf{DETECT}$ MALFUNCTIONING PART BY DIAGNOSIS PROCEDURE Perform the diagnosis applicable to the displayed DTC. Refer to STC-51, "DTC Index". Р >> GO TO 9. 7.PERFORM DIAGNOSIS BY SYMPTOM Perform the diagnosis or repair applicable to the symptom. Refer to STC-53, "Symptom Table".

STC-3

>> GO TO 8.

8.CHECK INPUT/OUTPUT SIGNAL

# **DIAGNOSIS AND REPAIR WORKFLOW**

# < BASIC INSPECTION >

Check input/output signal standard of EPS control unit. Refer to <a href="STC-43">STC-43</a>, "Reference Value".

# Is the inspection result normal?

YES >> GO TO 10. NO >> GO TO 2.

9. FINAL CHECK (WHEN DTC WAS DETECTED)

# (P) With CONSULT-III

Perform "DTC CONFIRMATION PROCEDURE" (self-diagnosis) with applicable DTC.

Is any malfunction detected by self-diagnosis?

YES >> GO TO 6. NO >> END

 $10. {\sf FINAL\ CHECK\ (WHEN\ SYMPTOM\ OCCURRED)}$ 

Make sure that the symptom is not detected.

# Does symptom remain?

YES >> GO TO 7. NO >> END

# INSPECTION AND ADJUSTMENT < BASIC INSPECTION > INSPECTION AND ADJUSTMENT Α ADDITIONAL SERVICE WHEN REPLACING CONTROL UNIT ADDITIONAL SERVICE WHEN REPLACING CONTROL UNIT: Description INFOID:0000000001504687 When replacing EPS control unit, this procedure must be performed. ADDITIONAL SERVICE WHEN REPLACING CONTROL UNIT: Special Repair Requirement INFOID:0000000001504688 ${f 1}$ .PERFORM EPS MOTOR ANGLE SENSOR INITIALIZATION AND TORQUE SENSOR CALIBRATION D Perform EPS motor angle sensor initialization and torque sensor calibration. Refer to STC-5, "EPS MOTOR ANGLE SENSOR INITIALIZATION AND TORQUE SENSOR CALIBRATION: Special Repair Requirement". Е >> END ADDITIONAL SERVICE WHEN REPLACING STEERING GEAR ASSEMBLY F ADDITIONAL SERVICE WHEN REPLACING STEERING GEAR ASSEMBLY: Description INFOID:0000000001504689 STC When replacing steering gear assembly, this procedure must be performed. ADDITIONAL SERVICE WHEN REPLACING STEERING GEAR ASSEMBLY: Special Repair Requirement INFOID:0000000001504690 1.perform eps motor angle sensor initialization and torque sensor calibration Perform EPS motor angle sensor initialization and torque sensor calibration. Refer to STC-5, "EPS MOTOR ANGLE SENSOR INITIALIZATION AND TORQUE SENSOR CALIBRATION: Special Repair Requirement". >> END EPS MOTOR ANGLE SENSOR INITIALIZATION AND TORQUE SENSOR CALI-K BRATION EPS MOTOR ANGLE SENSOR INITIALIZATION AND TORQUE SENSOR CALIBRA-TION: Description INFOID:0000000001504691 Perform EPS motor angle sensor initialization and torque sensor calibration when replacing EPS control unit, replacing steering gear assembly and/or unbalanced steering wheel turning force. • If DTC "C1604 TORQUE SENSOR" is detected, torque sensor calibration cannot be performed. If DTC "C1606 EPS MOTOR" is detected, EPS motor angle sensor initialization cannot be performed. Ν EPS MOTOR ANGLE SENSOR INITIALIZATION AND TORQUE SENSOR CALIBRA-TION: Special Repair Requirement INFOID:0000000001504692 1. CHECK IGNITION POWER SUPPLY

#### (P) With CONSULT-III

- 1. Turn the ignition switch ON (READY).
- 2. Select "DATA MONITOR" mode for "EPS".
- 3. Read out the value of "IGN VOLT" and check voltage.

#### NOTE

If ignition power supply voltage is 10 V or less, initialization and calibration cannot be performed.

Р

Is the voltage 10 - 14V?

YES >> GO TO 2.

# **INSPECTION AND ADJUSTMENT**

#### < BASIC INSPECTION >

NO >> Charge or replace battery.

# 2. ERASE DTC

# (P) With CONSULT-III

- 1. Turn the ignition switch ON (READY).
- Perform the self-diagnosis.

#### NOTE:

- If DTC "C1604 TORQUE SENSOR" is detected, torque sensor calibration cannot be performed. Erase DTC memory before starting calibration.
- If DTC "C1606 EPS MOTOR" is detected, EPS motor angle sensor initialization cannot be performed. Erase DTC memory before starting initialization.

### Is any malfunction detected by self-diagnosis?

YES >> Erase DTC memory or check the malfunctioning system.

NO >> GO TO 3.

3.perform eps motor angle sensor initialization and torque sensor calibration

### (P) With CONSULT-III

- 1. Turn the ignition switch ON (READY).
- 2. Return the steering wheel to the straight-ahead position.
- 3. Select "WORK SUPPORT" mode for "EPS".
- 4. Select "SENSOR CALIBLATION".
- Follow the procedures on the CONSULT-III display to clear the EPS motor angle sensor calibration value, initialize the EPS motor angle sensor value, and calibrate the torque sensor.

#### **CAUTION:**

- When initializing the EPS motor angle sensor value, observe the following to stabilize sensor voltage:
  - After turning the ignition switch ON or READY mode, wait for at least 2.5 seconds before turning the steering wheel. Do not turn the steering wheel quickly.
- The steering wheel will vibrate during torque sensor calibration. Do not touch the steering wheel while it is vibrating or for 2 seconds after it stops.

# **FUNCTION DIAGNOSIS**

# **EPS SYSTEM**

System Diagram

INFOID:0000000001504693

#### **CONTROL DIAGRAM**

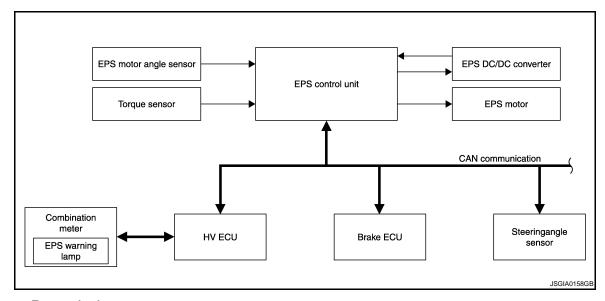

System Description

INFOID:0000000001504694

# **DESCRIPTION**

The EPS system generates assist torque to assist steering effort through the operation of the motor installed on the steering gear assembly.

the direction and amount of power assistance are determined by signals from the torque sensor and controlled in accordance with vehicle speed. As a result, steering effort is controlled to be light during low speed driving and moderately high during high speed driving.

STC

Α

В

D

Е

F

Н

K

L

M

0

Р

Ν

# **Component Parts Location**

INFOID:0000000001504695

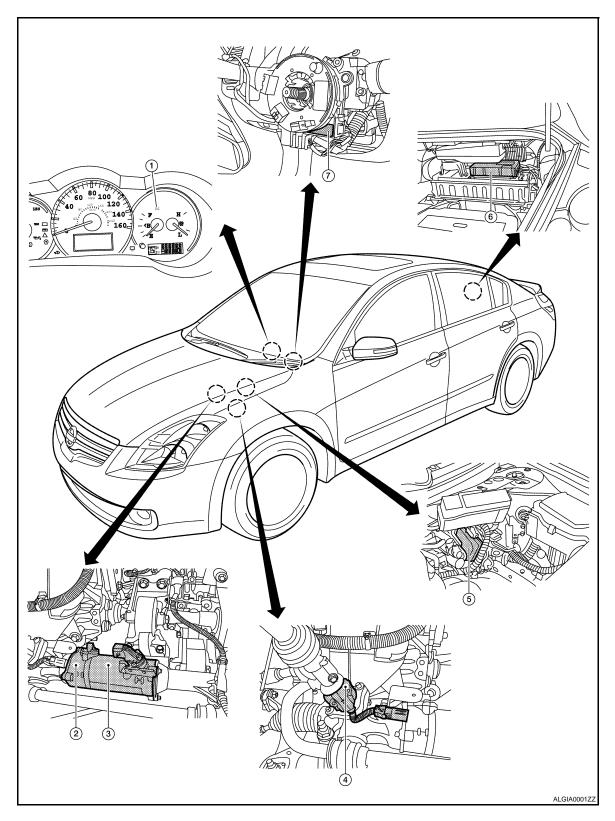

- EPS warning lamp
- Torque sensor (in steering gear assembly)
- 7. Steering angle sensor
- EPS motor angle sensor (in steering 3. gear assembly)
  - EPS control unit

- EPS motor (in steering gear assembly)
- 6. EPS DC/DC converter

# **EPS SYSTEM**

# < FUNCTION DIAGNOSIS >

# **Component Description**

INFOID:0000000001504696

Α

В

С

D

Е

F

| Component parts Function                                                                                                    |                                                                                                    |  |
|----------------------------------------------------------------------------------------------------|----------------------------------------------------------------------------------------------------|--|
| <ul> <li>Outputs optimum assist torque signal to EPS motor.</li> <li>Reduces output signals to EPS motor and protects EPS motor and EPS complete when using power steering continuously and excessively.</li> <li>As a fail-safe function, turned off output signal to EPS motor and then enters steering state, if malfunction is detected in EPS system.</li> </ul> |                                                                                                    |  |
| EPS motor                                                                                                    | Products assist torque by control signal from EPS control unit.                                                                                                    |  |
| Torque sensor                                                                                                    | Detects steering wheel turning force and outputs sensor signal to EPS control unit.                                                                                                    |  |
| EPS motor angle sensor                                                                                                    | Detects EPS motor rotation angle and outputs sensor signal to EPS control unit.                                                                                                    |  |
| EPS DC/DC converter                                                                                                    | Is controlled by EPS control unit. Steps down HV battery-supplied voltage to 42V to a ply power to EPS motor through motor driving circuit in EPS control unit.                                                                                                    |  |
| EPS warning lamp                                                                                                    | Illuminates if malfunction is detected in electrical system of EPS system.                                                                                                    |  |
| Brake ECU                                                                                                    | Transmits the following signals via CAN communication to EPS control unit.  • Vehicle speed signal                                                                                                    |  |
| Steering angle sensor                                                                                                    | Transmits the following signals via CAN communication to EPS control unit.  • Steering angle signal                                                                                                    |  |
| HV ECU<br>(Hybrid Vehicle Control ECU)                                                                                                    | Transmits the following signals via CAN communication to EPS control unit.  Power steering assist permission signal Power steering assist stop request signal READY status signal Receives the following signals via CAN communication from EPS control unit Power steering assist signal |  |

STC

Н

J

Κ

L

M

Ν

0

Р

# **DIAGNOSIS SYSTEM (EPS CONTROL UNIT)**

# < FUNCTION DIAGNOSIS >

# DIAGNOSIS SYSTEM (EPS CONTROL UNIT)

# CONSULT-III Function (EPS)

INFOID:0000000001504697

# **FUNCTION**

CONSULT-III can display each diagnostic item using the diagnostic test modes shown following.

| Diagnostic test mode    | Function                                                                                                    |  |
|-------------------------|----------------------------------------------------------------------------------------------------|--|
| Work support            | This mode enables a technician to adjust some devices faster and more accurately by following<br>the indications on CONSULT-III. |  |
| Self-diagnostic results | Self-diagnostic results can be read and erased quickly.                                                                          |  |
| Data monitor            | Input/Output data in the EPS control unit can be read.                                                                           |  |
| ECU part number         | EPS control unit part number can be read.                                                                                        |  |

# **WORK SUPPORT MODE**

#### Work Item

| Work item          | Condition                                                                                                    | Usage                                                                                                    |
|--------------------|----------------------------------------------------------------------------------------------------|----------------------------------------------------------------------------------------------------|
| SENSOR CALIBRATION | <ul> <li>Ignition voltage is more than 10 V</li> <li>The steering wheel to the straight-ahead position</li> <li>No DTC detected</li> </ul> | Use to EPS motor angle sensor initialization and torque sensor calibration when replacing EPS control unit, replacing steering gear assembly and/or unbalanced steering wheel turning force. |

# **SELF-DIAG RESULT MODE**

# Display Item List

| DTC   | Item<br>(CONSULT-III screen term) | DTC detecting condition                                                                                                    | Possible cause                                                                                                    |
|-------|-----------------------------------|----------------------------------------------------------------------------------------------------|----------------------------------------------------------------------------------------------------|
| C1601 | BATTERY VOLT                      | When the power supply malfunction supplied to EPS control unit is detected.                                                                      | <ul><li>Power supply</li><li>Harness or connector</li><li>EPS control unit</li></ul>                                                                                            |
| C1604 | TORQUE SENSOR                     | When the torque sensor malfunction built in steering gear assembly is detected.                                                                  | <ul> <li>Torque sensor calibration incomplete</li> <li>Harness or connector</li> <li>Torque sensor</li> <li>EPS control unit</li> </ul>                                         |
| C1606 | EPS MOTOR                         | When the motor driver malfunction in EPS control unit or EPS motor malfunction is detected.                                                      | <ul> <li>EPS motor angle sensor initialization incomplete</li> <li>EPS motor angle sensor</li> <li>Harness or connector</li> <li>EPS motor</li> <li>EPS control unit</li> </ul> |
| C1607 | EEPROM                            | When the memory (EEPROM) system malfunction is detected in EPS control unit.                                                                     | EPS control unit                                                                                                    |
| C1608 | CONTROL UNIT                      | When the internal malfunction is detected in EPS control unit.                                                                                   | EPS control unit                                                                                                    |
| C1609 | VHCL SPEED SIGNAL                 | Malfunction is detected in vehicle speed signal that is output from brake ECU through CAN communication. (Improper signal inputs while driving.) | <ul> <li>Wheel sensor</li> <li>Brake ECU</li> <li>Harness or connector<br/>(CAN communication line)</li> <li>EPS control unit</li> </ul>                                        |
| C1613 | TQ SE CLB NOT PFRM                | Torque sensor calibration is not performed.                                                                                                    | Torque sensor calibration<br>not performed                                                                                                    |
| C16A0 | HV ECU                            | Malfunction has been detected from HV ECU.                                                                                                    | HV ECU                                                                                                    |

# **DIAGNOSIS SYSTEM (EPS CONTROL UNIT)**

# < FUNCTION DIAGNOSIS >

| DTC   | Item<br>(CONSULT-III screen term) | DTC detecting condition                                                                                      | Possible cause                                                                                             |
|-------|-----------------------------------|----------------------------------------------------------------------------------------------------|----------------------------------------------------------------------------------------------------|
| C16A1 | EPS DCDC CONVERTER                | Malfunction has been detected from EPS DC/DC converter.                                                      | <ul><li>EPS DC/DC converter</li><li>HV ECU</li><li>Harness or connector</li><li>EPS control unit</li></ul> |
| C16A2 | ANG SE INT NOT PFM                | EPS motor angle sensor initialization is not performed.                                                      | EPS motor angle sensor initialization not performed                                                        |
| U0129 | LOST COMM (BRAKE)                 | CAN communication line* data communication error is detected.  (An error signal is detected from brake ECU.) | Harness or connector<br>(CAN communication line)     Brake ECU (When U0129<br>only is output)              |
| U0293 | LOST COMM (HV ECU)                | CAN communication line* data communication error is detected.  (An error signal is detected from HV ECU.)    | Harness or connector<br>(CAN communication line)     HV ECU (When U0293 only<br>is output)                 |

#### **CAUTION:**

If "LOST COMM (BRAKE) [U0129]" or "LOST COMM (HV ECU) [U0293]" is displayed with other DTCs, first perform the trouble diagnosis for CAN communication line.

#### NOTE:

"TORQUE SENSOR [C1604]", "EPS MOTOR [C1606]", "EEPROM [C1607]" and "CONTROL UNIT [C1608]" may be detected also for malfunctions other than EPS system components.

#### DATA MONITOR MODE

Display Item List

| Monitor item (Unit)    | Remarks                                                               |
|------------------------|-----------------------------------------------------------------------|
| VEHICLE SPEED [km/h]   | Vehicle speed is displayed.                                           |
| MTR Q CRNT [A]         | Current value consumed by EPS motor (Q shaft) is displayed.           |
| MTR CRNT CMND [A]      | Current commanded value to EPS motor is displayed.                    |
| STR ANGL SPD [deg/s]   | Steering angle speed is displayed.                                    |
| THERM TEMP [degC]      | EPS control unit internal temperature is displayed.                   |
| IGN VOLT [V]           | EPS control unit ignition power supply voltage is displayed.          |
| STR ANGL SIG [0/1/2/3] | Steering angle sensor signal is displayed.                            |
| TRQ SEN1 ANG [deg]     | Torque sensor 1 rotation angle is displayed.                          |
| TRQ SEN2 ANG [deg]     | Torque sensor 2 rotation angle is displayed.                          |
| TRQ1 ZERO VAL [deg]    | Torque sensor 1 rotation angle at zero point is displayed.            |
| TRQ2 ZERO VAL [deg]    | Torque sensor 2 rotation angle at zero point is displayed.            |
| STR TORQUE [Nm]        | Steering wheel turning force detected by torque sensor is displayed.  |
| MTR ROTA ANG [deg]     | EPS motor rotation angle is displayed.                                |
| MTR D CRNT [A]         | Current value consumed by EPS motor (D shaft) is displayed.           |
| MOTOR VOLT [V]         | Power supply voltage for EPS motor is displayed                       |
| MTR U VOLT [V]         | EPS motor U terminal output voltage is displayed.                     |
| MTR V VOLT [V]         | EPS motor V terminal output voltage is displayed.                     |
| MTR W VOLT [V]         | EPS motor W terminal output voltage is displayed.                     |
| IG ON/OFF FRQ          | Ignition OFF frequency after system malfunction is displayed.         |
| PRTCT OVRLD            | Protect overload status is displayed.                                 |
| MTR PWR LOW            | Memory of decrease of power supply voltage of EPS motor is displayed. |
| ST ANG SIG IN          | Steering angle sensor signal interruption is displayed.               |
| VHCL SPD INTR          | Vehicle speed signal interruption is displayed.                       |
| BATTERY VOLT [V]       | EPS control unit battery power supply voltage is displayed.           |

STC

Н

K

M

Ν

Α

В

D

Е

STC-11

# **DIAGNOSIS SYSTEM (EPS CONTROL UNIT)**

# < FUNCTION DIAGNOSIS >

| Monitor item (Unit)    | Remarks                                                          |
|------------------------|------------------------------------------------------------------|
| DRDD VOLT [V]          | EPS DC/DC converter power supply voltage is displayed.           |
| HV BATT VOLT [V]       | HV battery power supply voltage is displayed.                    |
| PS ASIST PRMS          | Power steering assist permission status is displayed.            |
| PS AST STP RQ          | Power steering assist stop request signal is displayed.          |
| EPS CNVRT SIG          | EPS DC/DC converter status is displayed.                         |
| PS ASSIST SIG          | Power steering assist status is displayed.                       |
| READY STATE            | READY status is displayed.                                       |
| ANG SEN INITL [ON/OFF] | EPS motor angle sensor initialization status is displayed.       |
| TRQ SEN CLBRT [ON/OFF] | Torque sensor calibration status is displayed.                   |
| OFF ELEC ANG1 [deg]    | Offset electrical angle 1 (column side) is displayed.            |
| OFF ELEC ANG2 [deg]    | Offset electrical angle 2 (pinion side) is displayed.            |
| TRQ PNT AMNT [Nm]      | Amount of zero torque point compensation is displayed.           |
| OFF ELEC ANG3 [deg]    | Offset electrical angle 3 (motor side) is displayed.             |
| DTC                    | The number of DTCs currently and previously stored is displayed. |

#### C1601 BATTERY POWER SUPPLY

#### < COMPONENT DIAGNOSIS >

# COMPONENT DIAGNOSIS

# C1601 BATTERY POWER SUPPLY

Description INFOID:000000001504698

EPS control unit receives power from the battery and then provides power to the EPS DC/DC converter and EPS motor control circuit. (Or EPS control unit receives power for EPS DC/DC converter and EPS motor control circuit from the battery.)

DTC Logic

#### DTC DETECTION LOGIC

| D  | тс   | Item<br>(CONSULT-III screen term) | DTC detecting condition                                                     | Possible cause                                                                       | Е |
|----|------|-----------------------------------|-----------------------------------------------------------------------------|--------------------------------------------------------------------------------------|---|
| C1 | 1601 | BATTERY VOLT                      | When the power supply malfunction supplied to EPS control unit is detected. | <ul><li>Power supply</li><li>Harness or connector</li><li>EPS control unit</li></ul> | F |

#### DTC CONFIRMATION PROCEDURE

# 1. ERASE DTC MEMORY

### (P) With CONSULT-III

- Record DTC.
- 2. Erase DTC once.

#### NOTE:

After erasing DTC record, currently occurred DTC can be detected by reading out DTC again.

>> GO TO 2.

# 2.PERFORM DTC CONFIRMATION

# (P) With CONSULT-III

- 1. Turn the ignition switch ON (READY).
- 2. Steer 360° leftward and rightward slowly.
- 3. Return the steering wheel to the straight-ahead position.
- 4. Perform the self-diagnosis.

### Is DTC "C1601" detected?

YES >> Proceed to <u>STC-13</u>, "Diagnosis Procedure".

NO >> INSPECTION END

# Diagnosis Procedure

# ${f 1}$ .CHECK EPS CONTROL UNIT POWER SUPPLY CIRCUIT

- Turn the ignition switch OFF.
- 2. Disconnect EPS control unit harness connector.
- 3. Check the voltage between EPS control unit harness connector and ground.

| EPS control unit |          | Ground | Voltage (Approx.) |
|------------------|----------|--------|-------------------|
| Connector        | Terminal | Ground | voltage (Approx.) |
| E302             | 4        | Ground | Battery voltage   |

#### Is the inspection result normal?

YES >> GO TO 2.

NO >> • Check the following. If any items are damaged, repair or replace damaged parts.

- 10A fuse (#63)
- Harness for short or open between battery and EPS control unit harness connector

STC

Α

В

D

Н

K

11

--- N/

INFOID:000000001504700

0

Р

Ν

# C1601 BATTERY POWER SUPPLY

#### < COMPONENT DIAGNOSIS >

# 2.CHECK EPS CONTROL UNIT GROUND CIRCUIT

- 1. Turn the ignition switch OFF.
- 2. Disconnect EPS control unit harness connector.
- 3. Check the continuity between EPS control unit harness connector and ground.

| EPS control unit   |   | Ground  | Continuity |  |
|--------------------|---|---------|------------|--|
| Connector Terminal |   | Giodila | Continuity |  |
| E302               | 2 | Ground  | Existed    |  |

Also check harness for short to ground and short to power.

### Is the inspection result normal?

YES >> Replace EPS control unit. Refer to <a href="STC-58">STC-58</a>, "Removal and Installation".

NO >> Repair open circuit or short to ground or short to power in harness or connectors.

# Special Repair Requirement

INFOID:0000000001504701

# ${f 1}$ . Initialize EPS motor angle sensor and calibrate torque sensor again

Always perform EPS motor angle sensor initialization and torque sensor calibration after replacing EPS control unit or steering gear assembly. Refer to <a href="STC-5">STC-5</a>, "EPS MOTOR ANGLE SENSOR INITIALIZATION AND TORQUE SENSOR CALIBRATION: Special Repair Requirement".

# C1604 TORQUE SENSOR

# < COMPONENT DIAGNOSIS >

# C1604 TORQUE SENSOR

Description INFOID:000000001504702

Torque sensor detects steering wheel turning force and outputs sensor signal to EPS control unit.

DTC Logic

#### DTC DETECTION LOGIC

| DTC   | Item<br>(CONSULT-III screen term) | DTC detecting condition                                                         | Possible cause                                                                                                    |
|-------|-----------------------------------|---------------------------------------------------------------------------------|----------------------------------------------------------------------------------------------------|
| C1604 | TORQUE SENSOR                     | When the torque sensor malfunction built in steering gear assembly is detected. | <ul> <li>Torque sensor calibration incomplete</li> <li>Harness or connector</li> <li>Torque sensor</li> <li>EPS control unit</li> </ul> |

#### NOTE:

C1604 may be detected also for malfunctions other than EPS system components.

#### DTC CONFIRMATION PROCEDURE

# 1. ERASE DTC MEMORY

# (P) With CONSULT-III

- 1. Record DTC.
- 2. Erase DTC once.

#### NOTE:

After erasing DTC record, currently occurred DTC can be detected by reading out DTC again.

>> GO TO 2.

# 2. PERFORM DTC CONFIRMATION

#### (P) With CONSULT-III

- 1. Turn the ignition switch ON (READY).
- 2. Steer 360° leftward and rightward slowly.
- 3. Return the steering wheel to the straight-ahead position.
- 4. Perform the self-diagnosis.

#### Is DTC "C1604" detected?

YES >> Proceed to <u>STC-15</u>, "<u>Diagnosis Procedure</u>".

NO >> INSPECTION END

# Diagnosis Procedure

# 1. CHECK TORQUE SENSOR CIRCUIT

- Turn the ignition switch OFF.
   Disconnect EPS control unit harness connector and torque sensor harness connector.
- 3. Check the continuity between EPS control unit harness connector and torque sensor harness connector.

INFOID:0000000001504704

Ν

K

Р

**STC-15** 

STC

Α

В

D

Е

F

| EPS co    | ntrol unit | unit Torque sensor |          |            |
|-----------|------------|--------------------|----------|------------|
| Connector | Terminal   | Connector          | Terminal | Continuity |
|           | 19         |                    | 1        |            |
|           | 20         | E327               | 2        |            |
| E326      | 21         |                    | 3        |            |
|           | 22         |                    | 4        | Existed    |
|           | 23         |                    | 5        |            |
|           | 24         |                    | 6        |            |
|           | 25         |                    | 7        |            |

#### Is the inspection result normal?

YES >> GO TO 2.

NO >> Repair or replace the harnesses or connectors.

# 2. CHECK TORQUE SENSOR

Check the resistance between torque sensor harness connector terminals. Refer to <a href="STC-17">STC-17</a>, "Component Inspection".

#### Is the inspection result normal?

YES >> GO TO 3.

NO >> Torque sensor is malfunctioning. Replace steering gear assembly. Refer to <u>ST-12, "Removal and Installation".</u>

3. CHECK EPS MOTOR ANGLE SENSOR INITIALIZATION AND TORQUE SENSOR CALIBRATION PERFORMED

Check if EPS motor angle sensor initialization and torque sensor calibration are performed before the self-diagnosis.

#### Were the above items performed before the self-diagnosis?

YES >> GO TO 5.

NO >> GO TO 4.

# 4. PERFORM SELF-DIAGNOSIS AGAIN

#### (P) With CONSULT-III

Perform "DTC CONFIRMATION PROCEDURE" (self-diagnosis) again. Refer to STC-15, "DTC Logic".

# Which DTC is detected?

C1604 >> Replace EPS control unit. Refer to <a href="STC-58">STC-58</a>, "Removal and Installation".

Except C1604>>Check the malfunctioning system.

No DTC>>INSPECTION END

# ${f 5}$ . INITIALIZE EPS MOTOR ANGLE SENSOR AND CALIBRATE TORQUE SENSOR AGAIN

#### (P) With CONSULT-III

Perform EPS motor angle sensor initialization and torque sensor calibration again. Refer to <u>STC-5, "EPS MOTOR ANGLE SENSOR INITIALIZATION AND TORQUE SENSOR CALIBRATION: Special Repair Requirement"</u>.

#### Were they performed correctly?

YES >> GO TO 6.

NO >> Check the malfunctioning cause.

# 6.PERFORM SELF-DIAGNOSIS AGAIN

#### (P) With CONSULT-III

Perform "DTC CONFIRMATION PROCEDURE" (self-diagnosis) again. Refer to STC-15, "DTC Logic".

### Is DTC "C1604" detected?

YES >> GO TO 7.

NO >> INSPECTION END

CHECK THE NUMBER OF WORK SUPPORT IMPLEMENTATIOS

# C1604 TORQUE SENSOR

#### < COMPONENT DIAGNOSIS >

Check the numbers of EPS motor angle sensor initialization and torque sensor calibration.

How many times were they implemented?

Once/twice>>GO TO 5.

More than twice>>Replace EPS control unit, refer to <u>STC-58</u>, "Removal and Installation". Then GO TO 8.

# 8.INITIALIZE EPS MOTOR ANGLE SENSOR AND CALIBRATE TORQUE SENSOR AGAIN

#### (P) With CONSULT-III

Perform EPS motor angle sensor initialization and torque sensor calibration again. Refer to <u>STC-5</u>, <u>"EPS MOTOR ANGLE SENSOR INITIALIZATION AND TORQUE SENSOR CALIBRATION: Special Repair Requirement"</u>.

### Were they performed correctly?

YES >> GO TO 9.

NO >> Check the malfunctioning cause.

# 9. PERFORM SELF-DIAGNOSIS AGAIN

# (P) With CONSULT-III

Perform "DTC CONFIRMATION PROCEDURE" (self-diagnosis) again. Refer to STC-15, "DTC Logic".

#### Is DTC "C1604" detected?

YES >> GO TO 10.

NO >> INSPECTION END

# 10.CHECK THE NUMBER OF WORK SUPPORT IMPLEMENTATIOS

Check the numbers of EPS motor angle sensor initialization and torque sensor calibration after replacement of EPS control unit.

# How many times were they implemented?

Once/twice>>GO TO 8.

More than twice>>Torque sensor is malfunctioning. Replace steering gear assembly. Refer to <u>ST-12</u>, <u>"Removal and Installation"</u>.

# Component Inspection

# 1. CHECK TORQUE SENSOR

- 1. Turn the ignition switch OFF.
- Disconnect torque sensor harness connector.
- Check the resistance between torque sensor harness connector terminals.

| Torque sensor |          | Resistance (Approx.) |  |
|---------------|----------|----------------------|--|
| Connector     | Terminal | resistance (Approx.) |  |
|               | 1 – 6    | 90 – 170 Ω           |  |
| E327          | 2 – 6    | 300 – 430 Ω          |  |
|               | 4 – 6    | 90 – 170 Ω           |  |
|               | 5 – 6    | 300 – 430 Ω          |  |
|               | 3-7      | 4 – 14 Ω             |  |

### Is the inspection result normal?

YES >> INSPECTION END

NO >> Torque sensor is malfunctioning. Replace steering gear assembly. Refer to <u>ST-12, "Removal and Installation".</u>

# Special Repair Requirement

# ${f 1}$ . Initialize EPS motor angle sensor and calibrate torque sensor again

Always perform EPS motor angle sensor initialization and torque sensor calibration after replacing EPS control unit or steering gear assembly. Refer to <a href="STC-5">STC-5</a>, "EPS MOTOR ANGLE SENSOR INITIALIZATION AND TORQUE SENSOR CALIBRATION: Special Repair Requirement".

STC

Α

D

Е

F

Н

INFOID:0000000001504705

K

L

M

Ν

С

Ρ

INFOID:0000000001504706

# **C1604 TORQUE SENSOR**

# C1606 EPS MOTOR

#### < COMPONENT DIAGNOSIS >

# C1606 EPS MOTOR

Description INFOID:0000000001504707

EPS motor provides the assist torque by control signal from EPS control unit.

DTC Logic INFOID:0000000001504708

#### DTC DETECTION LOGIC

| DTC   | Item<br>(CONSULT-III screen term) | DTC detecting condition                                                                     | Possible cause                                                                                                    |
|-------|-----------------------------------|---------------------------------------------------------------------------------------------|----------------------------------------------------------------------------------------------------|
| C1606 | EPS MOTOR                         | When the motor driver malfunction in EPS control unit or EPS motor malfunction is detected. | EPS motor angle sensor initialization incomplete     EPS motor angle sensor     Harness or connector     EPS motor     EPS control unit |

#### NOTE:

C1606 may be detected also for malfunctions other than EPS system components.

#### DTC CONFIRMATION PROCEDURE

# 1. ERASE DTC MEMORY

### (P) With CONSULT-III

- Record DTC.
- 2. Erase DTC once.

#### NOTE:

After erasing DTC record, currently occurred DTC can be detected by reading out DTC again.

>> GO TO 2.

# 2.PERFORM DTC CONFIRMATION

#### (P) With CONSULT-III

- 1. Turn the ignition switch ON (READY).
- Steer 360° leftward and rightward slowly.
- 3. Return the steering wheel to the straight-ahead position.
- Perform the self-diagnosis.

#### Is DTC "C1606" detected?

>> Proceed to STC-19, "Diagnosis Procedure". YES

>> INSPECTION END NO

# Diagnosis Procedure

# CHECK EPS MOTOR GROUND

Turn the ignition switch OFF.

Check the installation condition of the EPS motor ground wire connected to the steering gear assembly.

EPS motor ground wire is securely installed to the steering gear assembly and body ground.

# Is the inspection result normal?

YES >> GO TO 2.

NO >> Repair the EPS motor ground wire installation condition.

# 2.check eps motor angle sensor circuit

- Turn the ignition switch OFF.
- 2. Disconnect EPS control unit harness connector and EPS motor angle sensor harness connector.
- Check the continuity between EPS control unit harness connector and EPS motor angle sensor harness connector.

STC

Α

В

D

Е

F

M

INFOID:0000000001504709

Ν

| EPS control unit |          | EPS motor          | angle sensor |            |  |
|------------------|----------|--------------------|--------------|------------|--|
| Connector        | Terminal | Connector Terminal |              | Continuity |  |
| E326             | 14       | E329               |              | 4          |  |
|                  | 15       |                    | 5            | Existed    |  |
|                  | 16       |                    | 6            | Existed    |  |
|                  | 17       |                    | 7            |            |  |

#### Is the inspection result normal?

YES >> GO TO 3.

NO >> Repair or replace the harnesses or connectors.

# 3.CHECK EPS MOTOR CIRCUIT

- 1. Turn the ignition switch OFF.
- 2. Disconnect EPS control unit harness connector and EPS motor harness connector.
- 3. Check the continuity between EPS control unit harness connector and EPS motor harness connector.

| EPS co    | ntrol unit | EPS motor |          | Continuity |
|-----------|------------|-----------|----------|------------|
| Connector | Terminal   | Connector | Terminal | Continuity |
|           | 11         |           | 1        |            |
| E325      | 12         | E328      | 3        | Existed    |
|           | 13         |           | 2        |            |

#### Is the inspection result normal?

YES >> GO TO 4.

NO >> Repair or replace the harnesses or connectors.

# 4. CHECK EPS MOTOR

Check the resistance between EPS motor harness connector terminals. Refer to <u>STC-21, "Component Inspection (EPS Motor)".</u>

#### Is the inspection result normal?

YES >> GO TO 5.

NO >> EPS motor is malfunctioning. Replace steering gear assembly. Refer to <u>ST-12, "Removal and Installation".</u>

# 5. CHECK EPS MOTOR ANGLE SENSOR

Check the resistance between EPS motor angle sensor harness connector terminals. Refer to <u>STC-22, "Component Inspection (EPS Motor Angle Sensor)"</u>.

### Is the inspection result normal?

YES >> GO TO 6.

NO >> EPS motor angle sensor is malfunctioning. Replace steering gear assembly. Refer to <u>ST-12.</u> "Removal and Installation".

# **6.**CHECK EPS MOTOR ANGLE SENSOR INITIALIZATION AND TORQUE SENSOR CALIBRATION PERFORMED

Check if EPS motor angle sensor initialization and torque sensor calibration are performed before the self-diagnosis.

#### Were the above items performed before the self-diagnosis?

YES >> GO TO 8. NO >> GO TO 7.

# 7. PERFORM SELF-DIAGNOSIS AGAIN

#### (P) With CONSULT-III

Perform "DTC CONFIRMATION PROCEDURE" (self-diagnosis) again. Refer to STC-19, "DTC Logic".

#### Which DTC is detected?

C1606 >> Replace EPS control unit. Refer to STC-58, "Removal and Installation".

### C1606 EPS MOTOR

#### < COMPONENT DIAGNOSIS > Except C1606>>Check the malfunctioning system. No DTC>>INSPECTION END Α $oldsymbol{8}.$ INITIALIZE EPS MOTOR ANGLE SENSOR AND CALIBRATE TORQUE SENSOR AGAIN (P) With CONSULT-III В Perform EPS motor angle sensor initialization and torque sensor calibration again. Refer to STC-5, "EPS MOTOR ANGLE SENSOR INITIALIZATION AND TORQUE SENSOR CALIBRATION: Special Repair Requirement". Were they performed correctly? YES >> GO TO 9. NO >> Check the malfunctioning cause. D 9. PERFORM SELF-DIAGNOSIS AGAIN (P) With CONSULT-III Perform "DTC CONFIRMATION PROCEDURE" (self-diagnosis) again. Refer to STC-19, "DTC Logic". Е Is DTC "C1606" detected? YES >> GO TO 10. NO >> INSPECTION END F 10.CHECK THE NUMBER OF WORK SUPPORT IMPLEMENTATIOS Check the numbers of EPS motor angle sensor initialization and torque sensor calibration. STC How many times were they implemented? Once/twice>>GO TO 8. More than twice>>Replace EPS control unit, refer to STC-58, "Removal and Installation". Then GO TO 11. Н ${f 11}$ . INITIALIZE EPS MOTOR ANGLE SENSOR AND CALIBRATE TORQUE SENSOR AGAIN (P) With CONSULT-III Perform EPS motor angle sensor initialization and torque sensor calibration again. Refer to STC-5, "EPS MOTOR ANGLE SENSOR INITIALIZATION AND TORQUE SENSOR CALIBRATION: Special Repair Requirement". Were they performed correctly? YES >> GO TO 12. NO >> Check the malfunctioning cause. 12. PERFORM SELF-DIAGNOSIS AGAIN (P) With CONSULT-III Perform "DTC CONFIRMATION PROCEDURE" (self-diagnosis) again. Refer to STC-19, "DTC Logic". Is DTC "C1606" detected? YES >> GO TO 13. NO >> INSPECTION END M 13.CHECK THE NUMBER OF WORK SUPPORT IMPLEMENTATIOS Check the numbers of EPS motor angle sensor initialization and torque sensor calibration after replacement of EPS control unit. Ν How many times were they implemented? Once/twice>>GO TO 11. More than twice>>EPS motor or EPS motor angle sensor is malfunctioning. Replace steering gear assembly. Refer to ST-12, "Removal and Installation". Component Inspection (EPS Motor) INFOID:0000000001504710

- 1. CHECK EPS MOTOR
- Turn the ignition switch OFF.
- Disconnect EPS motor harness connector.
- 3. Check the resistance between EPS motor harness connector terminals.

# C1606 EPS MOTOR

#### < COMPONENT DIAGNOSIS >

| EPS motor          |       | Posistance (Approx.) |  |
|--------------------|-------|----------------------|--|
| Connector Terminal |       | Resistance (Approx.) |  |
|                    | 1 – 2 |                      |  |
| E328               | 2 – 3 | Less than 10 Ω       |  |
| ·                  | 3 – 1 |                      |  |

#### Is the inspection result normal?

YES >> INSPECTION END

NO >> EPS motor is malfunctioning. Replace steering gear assembly. Refer to <u>ST-12, "Removal and Installation"</u>.

# Component Inspection (EPS Motor Angle Sensor)

INFOID:0000000001504711

# 1. CHECK EPS MOTOR ANGLE SENSOR

- 1. Turn the ignition switch OFF.
- 2. Disconnect EPS motor angle sensor harness connector.
- 3. Check the resistance between EPS motor angle sensor harness connector terminals.

| EPS motor angle sensor |       | Resistance (Approx.) |  |
|------------------------|-------|----------------------|--|
| Connector Terminal     |       | resistance (Approx.) |  |
| E329                   | 4 – 6 | 50 – 140 Ω           |  |
|                        | 7 – 6 | 50 – 140 12          |  |
|                        | 5 – 6 | 15 – 45 Ω            |  |

#### Is the inspection result normal?

YES >> INSPECTION END

NO >> EPS motor angle sensor is malfunctioning. Replace steering gear assembly. Refer to <u>ST-12</u>, <u>"Removal and Installation"</u>.

# Special Repair Requirement

INFOID:0000000001504712

# 1. INITIALIZE EPS MOTOR ANGLE SENSOR AND CALIBRATE TORQUE SENSOR AGAIN

Always perform EPS motor angle sensor initialization and torque sensor calibration after replacing EPS control unit or steering gear assembly. Refer to <a href="STC-5">STC-5</a>, "EPS MOTOR ANGLE SENSOR INITIALIZATION AND TORQUE SENSOR CALIBRATION: Special Repair Requirement".

# C1607 EEPROM

Description INFOID:0000000001504713

EEPROM is a nonvolatile memory that allows electrical writing and erasing of data to be stored. EEPROM is built into the EPS control unit.

Diagnosis information, sensor calibration data, temperature calibration data, etc. are stored in EEPROM.

DTC Logic INFOID:0000000001504714

#### DTC DETECTION LOGIC

| DTC   | Item<br>(CONSULT-III screen term) | DTC detecting condition                                                      | Possible cause   |
|-------|-----------------------------------|------------------------------------------------------------------------------|------------------|
| C1607 | EEPROM                            | When the memory (EEPROM) system malfunction is detected in EPS control unit. | EPS control unit |

#### NOTE:

C1607 may be detected also for malfunctions other than EPS system components.

#### DTC CONFIRMATION PROCEDURE

# 1. ERASE DTC MEMORY

# (P) With CONSULT-III

- Record DTC.
- 2. Erase DTC once.

#### NOTE:

After erasing DTC record, currently occurred DTC can be detected by reading out DTC again.

>> GO TO 2.

# 2.PERFORM DTC CONFIRMATION

# (P) With CONSULT-III

- Turn the ignition switch ON (READY).
- Steer 360° leftward and rightward slowly.
- Return the steering wheel to the straight-ahead position.
- Perform the self-diagnosis.

#### Is DTC "C1607" detected?

YES >> Proceed to <a href="STC-23">STC-23</a>, "Diagnosis Procedure".

NO >> INSPECTION END

# Diagnosis Procedure

# 1.PERFORM SELF-DIAGNOSIS AGAIN

# (P) With CONSULT-III

Perform "DTC CONFIRMATION PROCEDURE" (self-diagnosis) again. Refer to STC-23, "DTC Logic".

#### Which DTC is detected?

C1607 >> Replace EPS control unit. Refer to <a href="STC-58">STC-58</a>, "Removal and Installation".

Except C1607>>Check the malfunctioning system.

No DTC>>INSPECTION END

# Special Repair Requirement

# ${f 1}$ . INITIALIZE EPS MOTOR ANGLE SENSOR AND CALIBRATE TORQUE SENSOR AGAIN

Always perform EPS motor angle sensor initialization and torque sensor calibration after replacing EPS control unit or steering gear assembly. Refer to STC-5. "EPS MOTOR ANGLE SENSOR INITIALIZATION AND TORQUE SENSOR CALIBRATION: Special Repair Requirement".

STC

F

Α

D

INFOID:0000000001504715

M

N

INFOID:0000000001504716

# C1608 CONTROL UNIT

Description INFOID:0000000001504717

EPS control unit performs an arithmetical operation on data, such as steering wheel turning force (sensor signal) from the torque sensor, vehicle speed signal, etc. then it generates an optimum assist torque to the EPS motor according to the driving condition.

- EPS control unit outputs optimum assist torque signal to EPS motor.
- EPS control unit reduces output signals to EPS motor and protects EPS motor and EPS control unit when using power steering continuously and excessively.
- As a fail-safe function, turned off output signal to EPS motor and then enters a manual steering state, if malfunction is detected in EPS system.

DTC Logic INFOID:0000000001504718

#### DTC DETECTION LOGIC

| DTC   | Item<br>(CONSULT-III screen term) | DTC detecting condition                                        | Possible cause   |
|-------|-----------------------------------|----------------------------------------------------------------|------------------|
| C1608 | CONTROL UNIT                      | When the internal malfunction is detected in EPS control unit. | EPS control unit |

#### NOTE:

C1608 may be detected also for malfunctions other than EPS system components.

#### DTC CONFIRMATION PROCEDURE

# ERASE DTC MEMORY

# (P) With CONSULT-III

- Record DTC.
- Erase DTC once.

#### NOTE:

After erasing DTC record, currently occurred DTC can be detected by reading out DTC again.

>> GO TO 2.

# 2.perform dtc confirmation

#### (P) With CONSULT-III

- Turn the ignition switch ON (READY).
- 2. Steer 360° leftward and rightward slowly.
- 3. Return the steering wheel to the straight-ahead position.
- Perform the self-diagnosis.

#### Is DTC "C1608" detected?

>> Proceed to STC-25, "Diagnosis Procedure".

>> INSPECTION END NO

# Diagnosis Procedure

# 1.PERFORM SELF-DIAGNOSIS AGAIN

#### (P) With CONSULT-III

Perform "DTC CONFIRMATION PROCEDURE" (self-diagnosis) again. Refer to STC-25, "DTC Logic".

#### Which DTC is detected?

C1608 >> Replace EPS control unit. Refer to STC-58, "Removal and Installation".

Except C1608>>Check the malfunctioning system.

No DTC>>INSPECTION END

# Special Repair Requirement

 ${f 1}$  . INITIALIZE EPS MOTOR ANGLE SENSOR AND CALIBRATE TORQUE SENSOR AGAIN

Α

D

Е

K

Ν INFOID:0000000001504719

INFOID:0000000001504720

# **C1608 CONTROL UNIT**

# < COMPONENT DIAGNOSIS >

Always perform EPS motor angle sensor initialization and torque sensor calibration after replacing EPS control unit or steering gear assembly. Refer to <a href="STC-5">STC-5</a>, "EPS MOTOR ANGLE SENSOR INITIALIZATION AND TORQUE SENSOR CALIBRATION: Special Repair Requirement".

# C1609 VEHICLE SPEED SIGNAL

# < COMPONENT DIAGNOSIS >

# C1609 VEHICLE SPEED SIGNAL

Description INFOID:000000001504721

The vehicle speed signal is transmitted from brake ECU to EPS control unit via CAN communication.

DTC Logic

#### DTC DETECTION LOGIC

| DTC   | Item<br>(CONSULT-III screen term) | DTC detecting condition                                                                                                    | Possible cause                                                                                    | D |
|-------|-----------------------------------|----------------------------------------------------------------------------------------------------|---------------------------------------------------------------------------------------------------|---|
| C1609 | VHCL SPEED SIGNAL                 | Malfunction is detected in vehicle speed signal that is output from brake ECU through CAN communication. (Improper signal inputs while driving.) | Wheel sensor     Brake ECU     Harness or connector (CAN communication line)     EPS control unit | Е |

#### DTC CONFIRMATION PROCEDURE

# 1. ERASE DTC MEMORY

# (P) With CONSULT-III

- Record DTC.
- 2. Erase DTC once.

#### NOTE:

After erasing DTC record, currently occurred DTC can be detected by reading out DTC again.

>> GO TO 2.

# 2.perform DTC CONFIRMATION

#### (P) With CONSULT-III

- 1. Turn the ignition switch ON (READY).
- 2. Drive at 30 km/h (19 MPH) or more for approx. 1 minute.
- 3. Perform the self-diagnosis.

#### Is DTC "C1609" detected?

YES >> Proceed to STC-27, "Diagnosis Procedure".

NO >> INSPECTION END

# Diagnosis Procedure

# 1.PERFORM SELF-DIAGNOSIS AGAIN

### (P) With CONSULT-III

Perform "DTC CONFIRMATION PROCEDURE" (self-diagnosis) again. Refer to STC-27, "DTC Logic".

#### Is DTC "U0129" detected?

YES >> Proceed to STC-39, "Diagnosis Procedure".

NO >> GO TO 2.

# 2.CHECK DTC WITH BRAKE ECU

#### (P)With CONSULT-III

Perform brake ECU self-diagnosis.

# Is any error system detected?

YES >> Check the error system.

NO >> Replace EPS control unit. Refer to STC-58, "Removal and Installation".

STC

K

M

Ν

Р

INFOID:0000000001504723

Α

В

STC-27

# **C1609 VEHICLE SPEED SIGNAL**

# < COMPONENT DIAGNOSIS >

# Special Repair Requirement

INFOID:0000000001504724

# ${f 1}$ . Initialize EPS motor angle sensor and calibrate torque sensor again

Always perform EPS motor angle sensor initialization and torque sensor calibration after replacing EPS control unit or steering gear assembly. Refer to <a href="STC-5">STC-5</a>, "EPS MOTOR ANGLE SENSOR INITIALIZATION AND TORQUE SENSOR CALIBRATION: Special Repair Requirement".

# C1613 TORQUE SENSOR CALIBRATION

# < COMPONENT DIAGNOSIS >

# C1613 TORQUE SENSOR CALIBRATION

Description INFOID:0000000001504725

This DTC does not indicate a malfunction. The EPS control unit outputs this DTC when it determines that torque sensor calibration has not been performed. When ignition power is low voltage, torque sensor calibration cannot be performed.

DTC Logic INFOID:0000000001504726

#### DTC DETECTION LOGIC

|           |                                   |                                             |                                              | D |
|-----------|-----------------------------------|---------------------------------------------|----------------------------------------------|---|
| <br>DTC   | Item<br>(CONSULT-III screen term) | DTC detecting condition                     | Possible cause                               |   |
| <br>C1613 | TQ SE CLB NOT PFRM                | Torque sensor calibration is not performed. | Torque sensor calibra-<br>tion not performed | Е |

### DTC CONFIRMATION PROCEDURE

# ERASE DTC MEMORY

### (P) With CONSULT-III

- Record DTC.
- 2. Erase DTC once.

#### NOTE:

After erasing DTC record, currently occurred DTC can be detected by reading out DTC again.

>> GO TO 2.

# 2. PERFORM DTC CONFIRMATION

#### (P) With CONSULT-III

- Turn the ignition switch ON (READY).
- Steer 360° leftward and rightward slowly.
- Return the steering wheel to the straight-ahead position.
- Perform the self-diagnosis.

#### Is DTC "C1613" detected?

YES >> Proceed to STC-29, "Diagnosis Procedure".

>> INSPECTION END NO

# Diagnosis Procedure

 ${f 1}$  . Initialize EPS MOTOR ANGLE SENSOR AND CALIBRATE TORQUE SENSOR

#### (P) With CONSULT-III

Perform EPS motor angle sensor initialization and torque sensor calibration. Refer to <u>STC-5</u>, "EPS MOTOR ANGLE SENSOR INITIALIZATION AND TORQUE SENSOR CALIBRATION: Special Repair Requirement".

#### Were they performed correctly?

YES >> GO TO 2.

NO >> Check the malfunctioning cause.

# 2.PERFORM SELF-DIAGNOSIS AGAIN

#### (P) With CONSULT-III

Perform "DTC CONFIRMATION PROCEDURE" (self-diagnosis) again. Refer to STC-29, "DTC Logic".

#### Is DTC "C1613" detected?

YES >> GO TO 3.

NO >> INSPECTION END

# 3.CHECK THE NUMBER OF WORK SUPPORT IMPLEMENTATIOS

Check the numbers of EPS motor angle sensor initialization and torque sensor calibration.

STC

F

Α

INFOID:0000000001504727

Р

# C1613 TORQUE SENSOR CALIBRATION

#### < COMPONENT DIAGNOSIS >

#### How many times were they implemented?

Once/twice>>GO TO 1.

More than twice>>Replace EPS control unit, refer to STC-58, "Removal and Installation". Then GO TO 4.

# f 4.INITIALIZE EPS MOTOR ANGLE SENSOR AND CALIBRATE TORQUE SENSOR AGAIN

# (P) With CONSULT-III

Perform EPS motor angle sensor initialization and torque sensor calibration again. Refer to <u>STC-5</u>, "<u>EPS MOTOR ANGLE SENSOR INITIALIZATION AND TORQUE SENSOR CALIBRATION: Special Repair Requirement</u>".

#### Were they performed correctly?

YES >> GO TO 5.

NO >> Check the malfunctioning cause.

# 5. PERFORM SELF-DIAGNOSIS AGAIN

### (P) With CONSULT-III

Perform "DTC CONFIRMATION PROCEDURE" (self-diagnosis) again. Refer to STC-29, "DTC Logic".

#### Is DTC "C1613" detected?

YES >> GO TO 6.

NO >> INSPECTION END

# $\mathsf{6}.\mathsf{check}$ the number of work support implementatios

Check the numbers of EPS motor angle sensor initialization and torque sensor calibration after replacement of EPS control unit.

#### How many times were they implemented?

Once/twice>>GO TO 4.

More than twice>>Torque sensor is malfunctioning. Replace steering gear assembly. Refer to <u>ST-12</u>, <u>"Removal and Installation"</u>.

# Special Repair Requirement

INFOID:0000000001504728

# 1. INITIALIZE EPS MOTOR ANGLE SENSOR AND CALIBRATE TORQUE SENSOR AGAIN

Always perform EPS motor angle sensor initialization and torque sensor calibration after replacing EPS control unit or steering gear assembly. Refer to <a href="STC-5">STC-5</a>, "EPS MOTOR ANGLE SENSOR INITIALIZATION AND TORQUE SENSOR CALIBRATION: Special Repair Requirement".

#### C16A0 HV ECU

#### < COMPONENT DIAGNOSIS >

# C16A0 HV ECU

Description INFOID:0000000001504729

HV ECU (Hybrid Vehicle Control ECU) transmits the following signals via CAN communication to EPS con-

- Power steering assist permission signal
- Power steering assist stop request signal
- READY status signal
- HV ECU (Hybrid Vehicle Control ECU) receives the following signals via CAN communication from EPS control unit
- Power steering assist signal

DTC Logic INFOID:0000000001504730

#### DTC DETECTION LOGIC

| DTC   | Item<br>(CONSULT-III screen term) | DTC detecting condition                    | Possible cause |
|-------|-----------------------------------|--------------------------------------------|----------------|
| C16A0 | HV ECU                            | Malfunction has been detected from HV ECU. | HV ECU         |

#### DTC CONFIRMATION PROCEDURE

# 1. ERASE DTC MEMORY

#### (P) With CONSULT-III

- Record DTC.
- 2. Erase DTC once.

#### NOTE:

After erasing DTC record, currently occurred DTC can be detected by reading out DTC again.

>> GO TO 2.

# 2.PERFORM DTC CONFIRMATION

#### (P) With CONSULT-III

- Turn the ignition switch ON (READY).
- Drive at 30 km/h (19 MPH) or more for approx. 1 minute.
- Steer 360° leftward and rightward slowly.
- Return the steering wheel to the straight-ahead position.
- 5. Perform the self-diagnosis.

# Is DTC "C16A0" detected?

YES >> Proceed to <u>STC-31, "Diagnosis Procedure"</u>.

>> INSPECTION END NO

# Diagnosis Procedure

# 1.PERFORM SELF-DIAGNOSIS AGAIN

# With CONSULT-III

Perform "DTC CONFIRMATION PROCEDURE" (self-diagnosis) again. Refer to STC-31, "DTC Logic".

#### Is DTC "U0293" detected?

YES >> Proceed to STC-40, "Diagnosis Procedure".

>> GO TO 2. NO

# $\mathbf{2}.$ CHECK WITH HV ECU

#### (P)With CONSULT-III

Perform HV ECU self-diagnosis.

# Is any error system detected?

YES >> Check the error system.

NO >> Replace EPS control unit. Refer to <a href="STC-58">STC-58</a>, "Removal and Installation". STC

Α

В

D

Е

F

M

INFOID:0000000001504731

Р

# C16A0 HV ECU

# < COMPONENT DIAGNOSIS >

# Special Repair Requirement

INFOID:0000000001504732

# ${f 1}$ . Initialize EPS motor angle sensor and calibrate torque sensor again

Always perform EPS motor angle sensor initialization and torque sensor calibration after replacing EPS control unit or steering gear assembly. Refer to <a href="STC-5">STC-5</a>, "EPS MOTOR ANGLE SENSOR INITIALIZATION AND TORQUE SENSOR CALIBRATION: Special Repair Requirement".

# C16A1 EPS DC/DC CONVERTER

# < COMPONENT DIAGNOSIS >

# C16A1 EPS DC/DC CONVERTER

Description INFOID:0000000001504733

EPS DC/DC converter is controlled by EPS control unit. It steps down HV battery-supplied voltage to 42V to supply power to EPS motor through motor driving circuit in EPS control unit.

**DTC Logic** INFOID:0000000001504734

#### DTC DETECTION LOGIC

| DTC   | Item<br>(CONSULT-III screen term) | DTC detecting condition                                 | Possible cause                                                                                             |
|-------|-----------------------------------|---------------------------------------------------------|----------------------------------------------------------------------------------------------------|
| C16A1 | EPS DCDC CONVERTER                | Malfunction has been detected from EPS DC/DC converter. | <ul><li>EPS DC/DC converter</li><li>HV ECU</li><li>Harness or connector</li><li>EPS control unit</li></ul> |

#### DTC CONFIRMATION PROCEDURE

# 1. ERASE DTC MEMORY

# (P) With CONSULT-III

- Record DTC.
- 2. Erase DTC once.

#### NOTE:

After erasing DTC record, currently occurred DTC can be detected by reading out DTC again.

>> GO TO 2.

# 2.perform dtc confirmation

# (P) With CONSULT-III

- Turn the ignition switch ON (READY).
- Steer 360° leftward and rightward slowly.
- Return the steering wheel to the straight-ahead position.
- Perform the self-diagnosis.

#### Is DTC "C16A1" detected?

YES >> Proceed to STC-33, "Diagnosis Procedure".

NO >> INSPECTION END

# Diagnosis Procedure

# 1.PRECAUTION

# WARNING:

Be sure to refer to GI-24, "Precautions For High-Voltage System" when inspecting high-voltage-related systems.

>> GO TO 2.

# $\mathbf{2}.$ CHECK WITH HV ECU

#### (P) With CONSULT-III

Perform HV ECU self-diagnosis.

#### Is any error system detected?

YES >> Check the error system.

NO >> GO TO 3.

# 3.check eps DC/DC converter circuit

- Turn the ignition switch OFF.
- Disconnect EPS control unit harness connector and EPS DC/DC converter harness connectors.

STC

Α

D

Е

F

INFOID:0000000001504735

M

Ν

Р

#### < COMPONENT DIAGNOSIS >

#### **CAUTION:**

Turn the ignition switch OFF before disconnecting or reconnecting any harness connector.

3. Check the continuity between EPS control unit harness connector and EPS DC/DC converter harness connectors.

| EPS control unit   |   | EPS DC/DC converter |          | Continuity |
|--------------------|---|---------------------|----------|------------|
| Connector Terminal |   | Connector           | Terminal | Continuity |
|                    | 1 | E303                | 1        |            |
| E302               | 5 | E305                | 3        | Existed    |
| L302               | 6 |                     | 4        | LXISIEU    |
|                    | 7 |                     | 5        |            |

4. Check the continuity between EPS control unit harness connector and ground.

| EPS co             | ntrol unit | Ground | Continuity  |  |
|--------------------|------------|--------|-------------|--|
| Connector Terminal |            | Glound | Continuity  |  |
|                    | 1          |        |             |  |
| E302               | 5          | Ground | Not existed |  |
| L302               | 6          | Glound | Not existed |  |
|                    | 7          |        |             |  |

5. Check the continuity between EPS DC/DC converter harness connectors and ground.

| EPS DC/D  | C converter        | Ground | Continuity  |  |
|-----------|--------------------|--------|-------------|--|
| Connector | Connector Terminal |        | Continuity  |  |
| E303      | 1                  |        |             |  |
|           | 3                  | Ground | Not existed |  |
| E305      | 4                  | Glound | Not existed |  |
|           | 5                  |        |             |  |

- 6. Turn the ignition switch ON.
- 7. Check the voltage between EPS control unit harness connector and ground.

| EPS co             | ntrol unit | Ground | Voltage (Ap- |  |
|--------------------|------------|--------|--------------|--|
| Connector Terminal |            | Glound | prox.)       |  |
|                    | 1          |        | 1 V or less  |  |
| E302               | 5          | Ground |              |  |
| E302               | 6          | Glound |              |  |
|                    | 7          |        |              |  |

8. Check the voltage between EPS DC/DC converter harness connectors and ground.

| EPS DC/D  | C converter        | Ground | Voltage (Ap- |  |
|-----------|--------------------|--------|--------------|--|
| Connector | Connector Terminal |        | prox.)       |  |
| E303      | 1                  | 1      |              |  |
|           | 3                  | Ground | 1 V or less  |  |
| E305      | 4                  | Ground | 1 7 01 1633  |  |
|           | 5                  | -      |              |  |

Is the inspection result normal?

YES >> GO TO 4.

NO >> Repair or replace the harnesses or connectors.

# C16A1 EPS DC/DC CONVERTER

#### < COMPONENT DIAGNOSIS >

# f 4.CHECK EPS DC/DC CONVERTER INSTALLATION CONDITION

- Turn the ignition switch OFF.
- 2. Check the installation condition of the EPS DC/DC converter ground wire connected to the vehicle body. Refer to STC-60, "Exploded View".

#### **CAUTION:**

EPS DC/DC converter ground wire is securely installed to the vehicle body.

3. Check the installation condition of the EPS DC/DC converter assembly. Refer to STC-60, "Exploded View".

#### Is the inspection result normal?

YES >> GO TO 5.

NO >> Repair each installation condition.

# $oldsymbol{5}.$ CHECK EPS DC/DC CONVERTER GROUND

- Turn the ignition switch OFF.
- Disconnect EPS DC/DC converter harness connectors. 2.

# **CAUTION:**

Turn the ignition switch OFF before disconnecting or reconnecting any harness connector.

3. Check the continuity between EPS DC/DC converter harness connectors and ground.

| EPS DC/D           | C converter | Ground | Continuity |  |
|--------------------|-------------|--------|------------|--|
| Connector Terminal |             | Glound | Continuity |  |
| E304               | 2           | Ground | Existed    |  |
| E305               | 6           | Ground | LXISIEU    |  |

#### Is the inspection result normal?

YES >> GO TO 6.

NO >> Repair or replace the harnesses or connectors.

# 6.CHECK HV BATTERY CIRCUIT

- Turn the ignition switch OFF.
- Disconnect EPS DC/DC converter harness connector and HV battery harness connector. CAUTION:

# Turn the ignition switch OFF before disconnecting or reconnecting any harness connector.

3. Check the continuity between EPS DC/DC converter harness connector and HV battery harness connector

| EPS DC/D           | C converter | HV battery |          | Continuity |
|--------------------|-------------|------------|----------|------------|
| Connector Terminal |             | Connector  | Terminal | Continuity |
| B500               | 7           | B501       | 26       | Existed    |
| D300               | 8           | D301       | 29       | LAISIGU    |

#### Is the inspection result normal?

YES >> GO TO 7.

NO >> Repair or replace the harnesses or connectors.

# 7 .CHECK EPS DC/DC CONVERTER

Check the EPS DC/DC converter function. Refer to STC-35, "Component Inspection".

#### Is the inspection result normal?

YES >> Replace EPS control unit. Refer to STC-58, "Removal and Installation".

>> Replace EPS DC/DC converter assembly. Refer to STC-60, "Removal and Installation". NO

# Component Inspection

1. CHECK EPS DC/DC CONVERTER

- Turn the ignition switch OFF.
- Disconnect EPS control unit harness connector E302.

STC

В

D

Е

F

N

Р

INFOID:0000000001504736

# C16A1 EPS DC/DC CONVERTER

#### < COMPONENT DIAGNOSIS >

#### **CAUTION:**

Turn the ignition switch OFF before disconnecting or reconnecting any harness connector.

3. Apply 12 V to EPS control unit harness connector E302 terminal 5.

#### **CAUTION:**

- Never make the terminals short.
- Connect the 5A fuse between the terminals when applying the voltage.
- 4. Turn the ignition switch ON (READY).
- 5. Check the voltage between EPS control unit harness connector and ground.

#### **CAUTION:**

Never make the terminals short.

| EPS co    | ntrol unit | Ground | Voltage (Ap- |  |
|-----------|------------|--------|--------------|--|
| Connector | Terminal   | Glound | prox.)       |  |
| E302      | 1          | Ground | 42 – 45 V    |  |

#### Is the inspection result normal?

YES >> INSPECTION END

NO >> Replace EPS DC/DC converter assembly. Refer to STC-60, "Removal and Installation".

# Special Repair Requirement

INFOID:0000000001504737

# ${f 1}$ . Initialize EPS motor angle sensor and calibrate torque sensor again

Always perform EPS motor angle sensor initialization and torque sensor calibration after replacing EPS control unit or steering gear assembly. Refer to <a href="STC-5">STC-5</a>, "EPS MOTOR ANGLE SENSOR INITIALIZATION AND TORQUE SENSOR CALIBRATION: Special Repair Requirement".

#### C16A2 EPS MOTOR ANGLE SENSOR INITIALIZATION

#### < COMPONENT DIAGNOSIS >

# C16A2 EPS MOTOR ANGLE SENSOR INITIALIZATION

Description INFOID:0000000001504738

This DTC does not indicate a malfunction. The EPS control unit outputs this DTC when it determines that EPS motor angle sensor value initialization has not been performed. When ignition power is low voltage, EPS motor angle sensor initialization cannot be performed.

DTC Logic INFOID:0000000001504739

#### DTC DETECTION LOGIC

| DTC   | Item<br>(CONSULT-III screen term) | DTC detecting condition                                 | Possible cause                                              |
|-------|-----------------------------------|---------------------------------------------------------|-------------------------------------------------------------|
| C16A2 | ANG SE INT NOT PFM                | EPS motor angle sensor initialization is not performed. | EPS motor angle sen-<br>sor initialization not<br>performed |

#### DTC CONFIRMATION PROCEDURE

# 1. ERASE DTC MEMORY

(P) With CONSULT-III

- Record DTC.
- Erase DTC once.

#### NOTE:

After erasing DTC record, currently occurred DTC can be detected by reading out DTC again.

>> GO TO 2.

# 2. PERFORM DTC CONFIRMATION

# (P) With CONSULT-III

- Turn the ignition switch ON (READY).
- 2. Steer 360° leftward and rightward slowly.
- Return the steering wheel to the straight-ahead position.
- Perform the self-diagnosis.

#### Is DTC "C16A2" detected?

>> Proceed to STC-37, "Diagnosis Procedure". YES

NO >> INSPECTION END

# Diagnosis Procedure

 ${f 1}$  . Initialize EPS MOTOR ANGLE SENSOR AND CALIBRATE TORQUE SENSOR

(P) With CONSULT-III

Perform EPS motor angle sensor initialization and torque sensor calibration. Refer to <u>STC-5</u>, "EPS MOTOR ANGLE SENSOR INITIALIZATION AND TORQUE SENSOR CALIBRATION: Special Repair Requirement".

#### Were they performed correctly?

YES >> GO TO 2.

NO >> Check the malfunctioning cause.

2.PERFORM SELF-DIAGNOSIS AGAIN

#### With CONSULT-III

Perform "DTC CONFIRMATION PROCEDURE" (self-diagnosis) again. Refer to <a href="STC-37">STC-37</a>, "DTC Logic".

#### Is DTC "C16A2" detected?

YES >> GO TO 3.

NO >> INSPECTION END

# 3.CHECK THE NUMBER OF WORK SUPPORT IMPLEMENTATIOS

Check the numbers of EPS motor angle sensor initialization and torque sensor calibration.

STC

Α

D

Е

INFOID:0000000001504740

M

Ν

#### C16A2 EPS MOTOR ANGLE SENSOR INITIALIZATION

#### < COMPONENT DIAGNOSIS >

#### How many times were they implemented?

Once/twice>>GO TO 1.

More than twice>>Replace EPS control unit, refer to STC-58, "Removal and Installation". Then GO TO 4.

#### f 4.INITIALIZE EPS MOTOR ANGLE SENSOR AND CALIBRATE TORQUE SENSOR AGAIN

#### (II) With CONSULT-III

Perform EPS motor angle sensor initialization and torque sensor calibration again. Refer to <u>STC-5. "EPS MOTOR ANGLE SENSOR INITIALIZATION AND TORQUE SENSOR CALIBRATION: Special Repair Requirement"</u>.

#### Were they performed correctly?

YES >> GO TO 5.

NO >> Check the malfunctioning cause.

# 5. PERFORM SELF-DIAGNOSIS AGAIN

#### (P) With CONSULT-III

Perform "DTC CONFIRMATION PROCEDURE" (self-diagnosis) again. Refer to STC-37, "DTC Logic".

#### Is DTC "C16A2" detected?

YES >> GO TO 6.

NO >> INSPECTION END

# 6.CHECK THE NUMBER OF WORK SUPPORT IMPLEMENTATIOS

Check the numbers of EPS motor angle sensor initialization and torque sensor calibration after replacement of EPS control unit.

#### How many times were they implemented?

Once/twice>>GO TO 4.

More than twice>>EPS motor or EPS motor angle sensor is malfunctioning. Replace steering gear assembly. Refer to <u>ST-12</u>, "Removal and Installation".

# Special Repair Requirement

INFOID:0000000001504741

# 1. INITIALIZE EPS MOTOR ANGLE SENSOR AND CALIBRATE TORQUE SENSOR AGAIN

Always perform EPS motor angle sensor initialization and torque sensor calibration after replacing EPS control unit or steering gear assembly. Refer to <a href="STC-5">STC-5</a>, "EPS MOTOR ANGLE SENSOR INITIALIZATION AND TORQUE SENSOR CALIBRATION: Special Repair Requirement".

>> END

#### **U0129 BRAKE ECU COMMUNICATION**

#### < COMPONENT DIAGNOSIS >

# U0129 BRAKE ECU COMMUNICATION

Description INFOID:000000001504742

EPS control unit receive information from brake ECU for optimum control of the EPS system with the CAN communication line between EPS control unit and brake ECU.

DTC Logic

#### DTC DETECTION LOGIC

| DTC   | Item<br>(CONSULT-III screen term) | DTC detecting condition                                                                                      | Possible cause                                                                                   |
|-------|-----------------------------------|----------------------------------------------------------------------------------------------------|--------------------------------------------------------------------------------------------------|
| U0129 | LOST COMM (BRAKE)                 | CAN communication line* data communication error is detected.  (An error signal is detected from brake ECU.) | Harness or connector<br>(CAN communication<br>line)     Brake ECU (When<br>U0129 only is output) |

<sup>\*:</sup> Communication line between EPS control unit and brake ECU.

#### DTC CONFIRMATION PROCEDURE

# 1. ERASE DTC MEMORY

# (P) With CONSULT-III

- 1. Record DTC.
- Erase DTC once.

#### NOTE:

After erasing DTC record, currently occurred DTC can be detected by reading out DTC again.

>> GO TO 2.

# 2. PERFORM DTC CONFIRMATION

#### (II) With CONSULT-III

- 1. Turn the ignition switch ON (READY).
- 2. Drive at 30 km/h (19 MPH) or more for approx. 1 minute.
- 3. Perform the self-diagnosis.

#### Is DTC "U0129" detected?

YES >> Proceed to <u>STC-39</u>, "<u>Diagnosis Procedure</u>".

NO >> INSPECTION END

#### Diagnosis Procedure

>> END

Proceed to LAN-16, "Trouble Diagnosis Flow Chart".

#### Special Repair Requirement

# ${f 1}$ . Initialize EPS MOTOR ANGLE SENSOR AND CALIBRATE TORQUE SENSOR AGAIN

Always perform EPS motor angle sensor initialization and torque sensor calibration after replacing EPS control unit or steering gear assembly. Refer to <a href="STC-5">STC-5</a>, "EPS MOTOR ANGLE SENSOR INITIALIZATION AND TORQUE SENSOR CALIBRATION: Special Repair Requirement".

STC

SIC

INFOID:0000000001504744

INFOID:0000000001504745

Ν

Р

Α

D

Е

#### **U0293 HV ECU COMMUNICATION**

#### < COMPONENT DIAGNOSIS >

# U0293 HV ECU COMMUNICATION

Description INFOID:000000001504746

EPS control unit and HV ECU transmit/receive information to/from each other for optimum control of the EPS system with the CAN communication line between EPS control unit and HV ECU.

DTC Logic

#### DTC DETECTION LOGIC

| DTC   | Item<br>(CONSULT-III screen term) | DTC detecting condition                                                                                  | Possible cause                                                                                |
|-------|-----------------------------------|----------------------------------------------------------------------------------------------------|-----------------------------------------------------------------------------------------------|
| U0293 | LOST COMM (HV ECU)                | CAN communication line* data communication error is detected. (An error signal is detected from HV ECU.) | Harness or connector<br>(CAN communication<br>line)     HV ECU (When U0293<br>only is output) |

<sup>\*:</sup> Communication line between EPS control unit and HV ECU.

#### DTC CONFIRMATION PROCEDURE

# 1. ERASE DTC MEMORY

# (P) With CONSULT-III

- 1. Record DTC.
- Erase DTC once.

#### NOTE:

After erasing DTC record, currently occurred DTC can be detected by reading out DTC again.

>> GO TO 2.

#### 2. PERFORM DTC CONFIRMATION

#### (II) With CONSULT-III

- 1. Turn the ignition switch ON (READY).
- 2. Drive at 30 km/h (19 MPH) or more for approx. 1 minute.
- 3. Steer 360° leftward and rightward slowly.
- 4. Return the steering wheel to the straight-ahead position.
- 5. Perform the self-diagnosis.

#### Is DTC "U0293" detected?

YES >> Proceed to <u>STC-40, "Diagnosis Procedure"</u>.

NO >> INSPECTION END

# Diagnosis Procedure

INFOID:0000000001504748

Proceed to LAN-16, "Trouble Diagnosis Flow Chart".

# Special Repair Requirement

INFOID:0000000001504749

# ${f 1}$ . Initialize EPS motor angle sensor and calibrate torque sensor again

Always perform EPS motor angle sensor initialization and torque sensor calibration after replacing EPS control unit or steering gear assembly. Refer to <a href="STC-5">STC-5</a>, "EPS MOTOR ANGLE SENSOR INITIALIZATION AND TORQUE SENSOR CALIBRATION: Special Repair Requirement".

>> END

## **EPS WARNING LAMP**

**Description** 

Turns ON when there is a malfunction in EPS system. It indicates that fail-safe mode is engaged and enters
a manual steering state (Control turning force steering wheel becomes heavy), fixed at a particular point or
decreased simultaneously, to protect the system.

 Also turns ON when ignition switch is turned ON, for purpose of lamp check. Turns OFF within a few seconds after READY mode if the system is in the normal condition.

#### **EPS WARNING LAMP INDICATION**

| Condition                        | EPS warning lamp                                                        |
|----------------------------------|-------------------------------------------------------------------------|
| Lamp check                       | Turns ON when ignition switch is turned ON. Turns OFF after READY mode. |
| EPS system malfunction           | ON                                                                      |
| Other than above (system normal) | OFF                                                                     |

# Diagnosis Procedure

INFOID:0000000001504751

# 1. CHECK TERMINALS AND HARNESS CONNECTORS

Check EPS control unit pin terminals for damage or loose connection with harness connector.

#### Is the inspection result normal?

YES >> GO TO 2.

NO >> Repair or replace the harnesses or connectors.

# 2.CHECK DTC WITH EPS CONTROL UNIT

#### (P)With CONSULT-III

Perform EPS control unit self-diagnosis.

#### Is DTC "U0129" or "U0293" detected?

YES >> Proceed to LAN-16, "Trouble Diagnosis Flow Chart".

NO >> GO TO 3.

# 3.check eps control unit ignition power supply circuit

1. Turn the ignition switch OFF.

- 2. Disconnect EPS control unit harness connector.
- 3. Check the voltage between EPS control unit harness connector and ground.

| EPS co    | ntrol unit | Ground | Voltage (Approx.) |  |
|-----------|------------|--------|-------------------|--|
| Connector | Terminal   | Ground |                   |  |
| E302      | 3          | Ground | 0 V               |  |

4. Turn the ignition switch ON.

5. Check the voltage between EPS control unit harness connector and ground.

| EPS co    | ntrol unit | Ground | Voltage (Approx.) |
|-----------|------------|--------|-------------------|
| Connector | Terminal   | Ground | voltage (Approx.) |
| E302      | 3          | Ground | 10 – 14 V         |

#### Is the inspection result normal?

YES >> GO TO 4.

NO

>> • Check the following. If any items are damaged, repair or replace damaged parts.

- 10A fuse (#34)
- Harness for short or open between IPDM E/R and EPS control unit harness connector

# 4. CHECK EPS CONTROL UNIT GROUND CIRCUIT

1. Turn the ignition switch OFF.

STC

Α

D

Κ

.

Ν

Р

.

# **EPS WARNING LAMP**

#### < COMPONENT DIAGNOSIS >

- 2. Disconnect EPS control unit harness connector.
- 3. Check the continuity between EPS control unit harness connector and ground.

| EPS co    | ntrol unit | Ground  | Continuity |
|-----------|------------|---------|------------|
| Connector | Terminal   | Giodila | Continuity |
| E302      | 2          | Ground  | Existed    |

Also check harness for short to ground and short to power.

#### Is the inspection result normal?

YES >> GO TO 5.

NO >> Repair open circuit or short to ground or short to power in harness or connectors.

# 5. CHECK DTC WITH COMBINATION METER

#### (P)With CONSULT-III

Perform the self-diagnosis of the combination meter.

## Is any error system detected?

YES >> Check the error system.

NO >> GO TO 6.

# 6. CHECK EPS WARNING LAMP OPERATION

- 1. Turn the ignition switch ON (READY).
- 2. Check EPS warning lamp operation.

## Does EPS warning lamp turn OFF after being ON for a few seconds?

YES >> INSPECTION END

NO >> Replace EPS control unit. Refer to <a href="STC-58">STC-58</a>, "Removal and Installation".

# **EPS CONTROL UNIT**

# < ECU DIAGNOSIS >

# **ECU DIAGNOSIS**

# **EPS CONTROL UNIT**

Reference Value INFOID:0000000001504752

# VALUES ON THE DIAGNOSIS TOOL

| Monitor item                                | Condition                                                                     | Value/Status                                                                                                    |
|---------------------------------------------|-------------------------------------------------------------------------------|----------------------------------------------------------------------------------------------------|
|                                             | Vehicle stopped                                                               | 0.00 km/h                                                                                                    |
| VEHICLE SPEED                               | Vehicle running CAUTION: Check air pressure of tire under standard condition. | Approximately equal to the indication on speedometer (Inside of ±10%)                                                                                                    |
| MTR Q CRNT                                  | Steering wheel: Steering                                                      | The values are changed in proportion by steering wheel turning force                                                                                                    |
| MTR CRNT CMND                               | Steering wheel: Steering                                                      | The values are changed in proportion by steering wheel turning force                                                                                                    |
| STR ANGL SPD                                | Steering wheel: Steering                                                      | The values are changed in proportion by steering speed                                                                                                    |
| THERM TEMP                                  | Ignition switch: ON                                                           | -40 - 150 degC                                                                                                    |
| IGN VOLT                                    | Ignition switch: ON                                                           | 10 – 14 V                                                                                                    |
| STR ANGL SIG                                | Ignition switch: ON                                                           | The details for data of steering angle sensor signal are as follow: 0: OK 1: Steering angle sensor is not learning 2: Steering angle sensor malfunction 3: Communication malfunction |
| TRQ SEN1 ANG                                | Steering wheel: Steering                                                      | The values are changed in proportion by steering wheel turning force                                                                                                    |
| TRQ SEN2 ANG                                | Steering wheel: Steering                                                      | The values are changed in proportion by steering wheel turning force                                                                                                    |
| TRQ1 ZERO VAL                               | Steering wheel: Not steering (There is no steering force)                     | Values differ depending on vehicle                                                                                                    |
| TRQ2 ZERO VAL                               | Steering wheel: Not steering (There is no steering force)                     | Values differ depending on vehicle                                                                                                    |
| STR TORQUE                                  | Steering wheel: Steering                                                      | The values are changed in proportion by steering wheel turning force                                                                                                    |
| MTR ROTA ANG                                | Steering wheel: Steering                                                      | The values are changed from 0 to 360 deg every 38.2 deg of steering angle                                                                                                    |
| MTR D CRNT                                  | Steering wheel: Steering                                                      | The values are changed in proportion by steering wheel turning force                                                                                                    |
| MOTOR VOLT                                  | Steering wheel: Not steering                                                  | 0 V                                                                                                    |
| WOLD TO TO TO TO TO TO TO TO TO TO TO TO TO | Steering wheel: Steering                                                      | 42 – 45 V                                                                                                    |
| MTR U VOLT                                  | Steering wheel: Steering                                                      | 2 – 45 V                                                                                                    |
| MTR V VOLT                                  | Steering wheel: Steering                                                      | 2 – 45 V                                                                                                    |
| MTR W VOLT                                  | Steering wheel: Steering                                                      | 2 – 45 V                                                                                                    |
| IG ON/OFF FRQ                               | Ignition switch: ON                                                           | <br>(MAX. 255)                                                                                                    |
| PRTCT OVRLD                                 | Ignition switch: ON                                                           | It displays record of protect overload status 0: Not detected. 1: Detected in the past or current memorized                                                                          |

Α

В

# **EPS CONTROL UNIT**

# < ECU DIAGNOSIS >

| Monitor item  | Condition                   | Value/Status                                                                                                    |
|---------------|-----------------------------|----------------------------------------------------------------------------------------------------|
| MTR PWR LOW   | Ignition switch: ON         | It displays record of EPS motor power supply low voltage 0: Not detected. 1: Detected in the past or current memorized        |
| ST ANG SIG IN | Ignition switch: ON         | It displays record of steering angle sensor signal interruption 0: Not detected. 1: Detected in the past or current memorized |
| VHCL SPD INTR | Ignition switch: ON         | It displays record of vehicle speed signal interruption 0: Not detected. 1: Detected in the past or current memorized         |
| BATTERY VOLT  | Ignition switch: ON (READY) | Battery voltage                                                                                                    |
| DRDD VOLT     | Ignition switch: ON (READY) | Battery voltage                                                                                                    |
| HV BATT VOLT  | Ignition switch: ON (READY) | 183.6 – 348.8 V                                                                                                    |
| PS ASIST PRMS | Ignition switch: ON (READY) | The details for data of power steering assist permission signal are as follow: 0: NG (Non-permission) 1: OK (Permission)      |
| PS AST STP RQ | Ignition switch: ON (READY) | The details for data of power steering assist stop request signal are as follow: 0: OK (Non-request) 1: NG (Request)          |
| EPS CNVRT SIG | Ignition switch: ON (READY) | The details for data of EPS DC/DC converter status are as follow: 0, 1 or 2: EPS DC/DC converter has malfunction 3: OK        |
| PS ASSIST SIG | Ignition switch: ON (READY) | The details for power steering assist signal are as follow: 0: NG (Non-assist) 1: OK (Assist)                                 |
| DEADY STATE   | Vehicle: READY mode         | 1                                                                                                    |
| READY STATE   | Vehicle: Except READY mode  | 0                                                                                                    |
| ANG SEN INITL | Ignition switch: ON (READY) | OFF                                                                                                    |
| TRQ SEN CLBRT | Ignition switch: ON (READY) | OFF                                                                                                    |
| OFF ELEC ANG1 | Ignition switch: ON         | Values differ depending on vehicle                                                                                            |
| OFF ELEC ANG2 | Ignition switch: ON         | Values differ depending on vehicle                                                                                            |
| OFF ELEC ANG3 | Ignition switch: ON         | Values differ depending on vehicle                                                                                            |
| TRQ PNT AMNT  | Ignition switch: ON         | Values differ depending on vehicle                                                                                            |
| DTC           | Ignition switch: ON         | It displays the number of past and currently detected DTCs                                                                    |

Wiring Diagram — ELECTRONICALLY CONTROLLED POWER STEERING SYS-

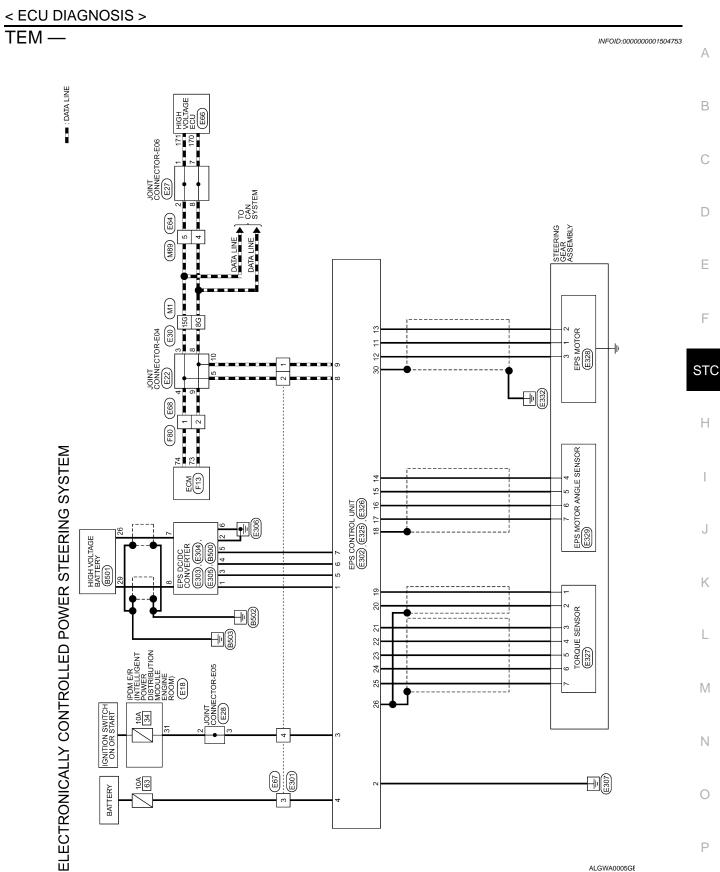

# ELECTRONICALLY CONTROLLED POWER STEERING SYSTEM CONNECTORS

|                                                                                                    | 32 38 38 32 38 32 38                                                                                                    |                   |        |     |
|----------------------------------------------------------------------------------------------------|----------------------------------------------------------------------------------------------------|-------------------|--------|-----|
| E18 IPDM E/R (INTELLIGENT POWER DISTRIBUTION MODULE ENGINE ROOM) WHITE                                                                                                    | 25 26 27 28 29    30 31 32 33 34 <br>                                                                                                    | f<br>Signal Name  | IG     |     |
| Connector No. E18 Connector Name IPDN POW MOE Connector Color WHII                                                                                                    | 9 10 11 12 13 9 4 5 6 7                                                                                                    | Terminal No. Wire | 31 G/W |     |
|                                                                                                    |                                                                                                    |                   |        |     |
| M89 WIRE TO WIRE WHITE  4                                                                                                    |                                                                                                    | Signal Name       | ı      | 1   |
| 12 22                                                                                                    |                                                                                                    | Color of<br>Wire  | BB     | >   |
| Connector No. Connector Name Connector Color H.S.                                                                                                    |                                                                                                    | Terminal No.      | 4      | 5   |
|                                                                                                    |                                                                                                    |                   |        |     |
| MIRE TO WIRE WHITE WHITE  99 99 70 60 50 60 40 30  100 80 70 60 50 60 40 30  100 80 80 80 90 80 80 80 80  100 90 90 90 90 90 90 80 80 80  100 90 90 90 90 90 90 90 90 90 90 90 90  100 90 90 90 90 90 90 90 90 90 90 90 90 9                                                                                                    | 038   038   038   038   038   038   038   038   038   038   038   038   038   038   038   038   038   038   038   038   038   038   038   038   038   038   038   038   038   038   038   038   038   038   038   038   038   038   038   038   038   038   038   038   038   038   038   038   038   038   038   038   038   038   038   038   038   038   038   038   038   038   038   038   038   038   038   038   038   038   038   038   038   038   038   038   038   038   038   038   038   038   038   038   038   038   038   038   038   038   038   038   038   038   038   038   038   038   038   038   038   038   038   038   038   038   038   038   038   038   038   038   038   038   038   038   038   038   038   038   038   038   038   038   038   038   038   038   038   038   038   038   038   038   038   038   038   038   038   038   038   038   038   038   038   038   038   038   038   038   038   038   038   038   038   038   038   038   038   038   038   038   038   038   038   038   038   038   038   038   038   038   038   038   038   038   038   038   038   038   038   038   038   038   038   038   038   038   038   038   038   038   038   038   038   038   038   038   038   038   038   038   038   038   038   038   038   038   038   038   038   038   038   038   038   038   038   038   038   038   038   038   038   038   038   038   038   038   038   038   038   038   038   038   038   038   038   038   038   038   038   038   038   038   038   038   038   038   038   038   038   038   038   038   038   038   038   038   038   038   038   038   038   038   038   038   038   038   038   038   038   038   038   038   038   038   038   038   038   038   038   038   038   038   038   038   038   038   038   038   038   038   038   038   038   038   038   038   038   038   038   038   038   038   038   038   038   038   038   038   038   038   038   038   038   038   038   038   038   038   038   038   038   038   038   038   038   038   038   038   038   038   038   038   038   038   038   038   038   038   038 | Signal Name       | I      | 1   |
| SIGNATION OF THE TABLE TO THE TABLE TO THE TABLE TO THE TABLE TABL | 000   000   000   000   000   000   000   000   000   000   000   000   000   000   000   000   000   000   000   000   000   000   000   000   000   000   000   000   000   000   000   000   000   000   000   000   000   000   000   000   000   000   000   000   000   000   000   000   000   000   000   000   000   000   000   000   000   000   000   000   000   000   000   000   000   000   000   000   000   000   000   000   000   000   000   000   000   000   000   000   000   000   000   000   000   000   000   000   000   000   000   000   000   000   000   000   000   000   000   000   000   000   000   000   000   000   000   000   000   000   000   000   000   000   000   000   000   000   000   000   000   000   000   000   000   000   000   000   000   000   000   000   000   000   000   000   000   000   000   000   000   000   000   000   000   000   000   000   000   000   000   000   000   000   000   000   000   000   000   000   000   000   000   000   000   000   000   000   000   000   000   000   000   000   000   000   000   000   000   000   000   000   000   000   000   000   000   000   000   000   000   000   000   000   000   000   000   000   000   000   000   000   000   000   000   000   000   000   000   000   000   000   000   000   000   000   000   000   000   000   000   000   000   000   000   000   000   000   000   000   000   000   000   000   000   000   000   000   000   000   000   000   000   000   000   000   000   000   000   000   000   000   000   000   000   000   000   000   000   000   000   000   000   000   000   000   000   000   000   000   000   000   000   000   000   000   000   000   000   000   000   000   000   000   000   000   000   000   000   000   000   000   000   000   000   000   000   000   000   000   000   000   000   000   000   000   000   000   000   000   000   000   000   000   000   000   000   000   000   000   000   000   000   000   000   000   000   000   000   000   000   000   000   000   000   000   000   000   000   000   000 | Color of Wire     | BB     | >   |
| Connector No. Connector Color M.S.                                                                                                    |                                                                                                    | Terminal No.      | 8G     | 15G |

| Connector No.             | . E22            |                  | Connector No.        |               | E27                                | Connector No.         | o. E28           |                                    |
|---------------------------|------------------|------------------|----------------------|---------------|------------------------------------|-----------------------|------------------|------------------------------------|
| Connector Name JOINT CONN | me JOIN          | JT CONNECTOR-E04 | Connector            | Name J        | Connector Name JOINT CONNECTOR-E06 | Connector Na          | ame JOI          | Connector Name JOINT CONNECTOR-E05 |
| Connector Color BLACK     | or BLA           | X                | Connector Color BLUE | Color         | ILUE                               | Connector Color WHITE | olor WH          | ITE                                |
|                           | 4                |                  |                      |               |                                    |                       |                  |                                    |
| H.S.                      | 10 9 4           | 8 7 6            | H.S.                 | 12 11 10 9    | 8 7 6 5 4 3 2 1                    | H.S.                  | 9                | 4 3 2 1                            |
| Color of Wire             | Solor of<br>Wire | Signal Name      | Terminal No. Wire    | Color<br>Wire | of Signal Name                     | Terminal No. Wire     | Color of<br>Wire | Signal Name                        |
| က                         | >                | ı                | -                    | >             | 1                                  | 2                     | G/W              | 1                                  |
| 4                         | >                | 1                | 2                    | >             | ı                                  | က                     | G/W              | 1                                  |
| 5                         | >                | 1                | 7                    | BR            | ı                                  |                       |                  |                                    |
| 80                        | BR               | ı                | 80                   | BB            | ı                                  |                       |                  |                                    |
| 6                         | BR               | ı                |                      |               |                                    |                       |                  |                                    |

ALGIA0007GB

HH H

9 20

|                                                                       |                                                                                                    | А   |
|-----------------------------------------------------------------------|----------------------------------------------------------------------------------------------------|-----|
|                                                                       |                                                                                                    | В   |
|                                                                       |                                                                                                    | С   |
| E64 WIRE TO WIRE WHITE  2 3                                           | WIRE TO WIRE BLACK  Ir of Signal Name  R  W                                                                                                    | D   |
|                                                                       |                                                                                                    | Е   |
| Connector No. Connector Name Connector Color H.S. Terminal No. Volk 5 | Connector No. Connector Color Terminal No.  2 2 3 R 4 6 G Color Terminal No. Color Terminal No. Terminal No. Color Terminal No. Terminal No. Te | F   |
|                                                                       |                                                                                                    | STC |
| Signal Name                                                           | Signal Name                                                                                                    | Н   |
| Color of Wire PR                                                      | Color of Wire BR BR 65 64 63 64 63 64 63 64 63 64 63 64 63 64 63 64 63 64 64 64 64 64 64 64 64 64 64 64 64 64                                                                                                    | J   |
| RG 15G                                                                | Terminal No.                                                                                                    | 3   |
| <u>-</u>                                                              | 73 72 71 70 6 107 107 107 107 107 107 107 107 107 107                                                                                                    | K   |
|                                                                       | GE ECU  76 75 74 73  93 92 91 90  110 109 108 108 117  111 112 118 118 118 118 118 118 118 118                                                                                                    | L   |
| MIRE TO WIRE   WHITE   WHITE   WHITE                                  | E66  BLACK  BLACK    164   163   77   76   75   77   76   75   77   76   75   77   76   77   76   77   76   77   76   77   76   77   76   77   76   77   76   77   76   77   76   77   76   77   76   77   76   77   76   77   76   77   76   77   76   77   76   77   76   77   76   77   77   77   77   77   77   77   77   77   77   77   77   77   77   77   77   77   77   77   77   77   77   77   77   77   77   77   77   77   77   77   77   77   77   77   77   77   77   77   77   77   77   77   77   77   77   77   77   77   77   77   77   77   77   77   77   77   77   77   77   77   77   77   77   77   77   77   77   77   77   77   77   77   77   77   77   77   77   77   77   77   77   77   77   77   77   77   77   77   77   77   77   77   77   77   77   77   77   77   77   77   77   77   77   77   77   77   77   77   77   77   77   77   77   77   77   77   77   77   77   77   77   77   77   77   77   77   77   77   77   77   77   77   77   77   77   77   77   77   77   77   77   77   77   77   77   77   77   77   77   77   77   77   77   77   77   77   77   77   77   77   77   77   77   77   77   77   77   77   77   77   77   77   77   77   77   77   77   77   77   77   77   77   77   77   77   77   77   77   77   77   77   77   77   77   77   77   77   77   77   77   77   77   77   77   77   77   77   77   77   77   77   77   77   77   77   77   77   77   77   77   77   77   77   77   77   77   77   77   77   77   77   77   77   77   77   77   77   77   77   77   77   77   77   77   77   77   77   77   77   77   77   77   77   77   77   77   77   77   77   77   77   77   77   77   77   77   77   77   77   77   77   77   77   77   77   77   77   77   77   77   77   77   77   77   77   77   77   77   77   77   77   77   77   77   77   77   77   77   77   77   77   77   77   77   77   77   77   77   77   77   77   77   77   77   77   77   77   77   77   77   77   77   77   77   77   77   77   77   77   77   77   77   77   77   77   77   77   77   77   77   77   77   77   77   77   77   77   77   77   77   77   77   77  | M   |
| - No E30                                                              |                                                                                                    | N   |
| Connector No. Connector Name Connector Color                          | Connector No. Connector Name Connector Color 174 173 172 186 178 178 186 185 184                                                                                                    | 0   |

ALGIA0008GB

Ρ

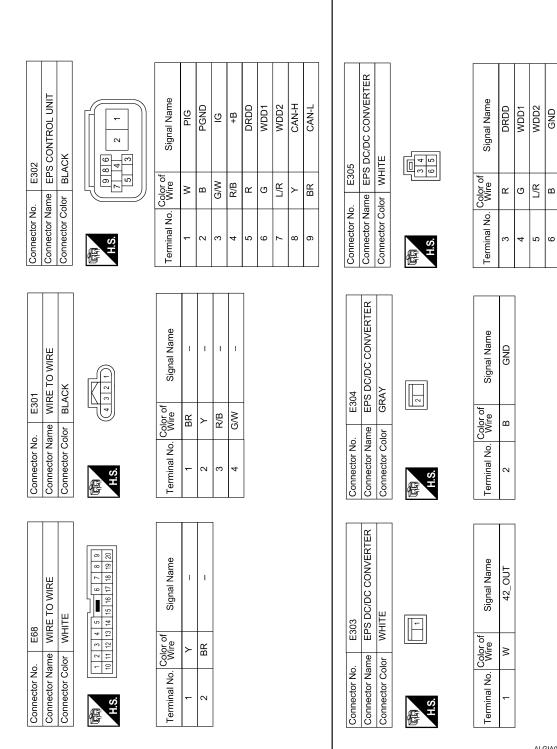

ALGIA0009GB

GND

2 9

| Signal Name      | RZCS | RZV | RZG | RZSN | I      | INCS | NSNI | TRQV | oncs | NSNO | TRQG2 | TRQG1 | I      |
|------------------|------|-----|-----|------|--------|------|------|------|------|------|-------|-------|--------|
| Color of<br>Wire | ď    | В   | ტ   | M    | SHIELD | >    | Ь    | В    | M    | Ж    | 9     | У     | SHIELD |
| Terminal No.     | 14   | 15  | 16  | 17   | 18     | 19   | 20   | 21   | 22   | 23   | 24    | 25    | 26     |

| Connector Name  | EPS CONTROL UNIT    |
|-----------------|---------------------|
| Connector Color | GRAY                |
| H.S.            | 25 26 27   15 18 16 |

E326

Connector No.

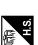

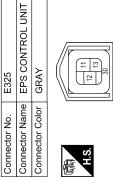

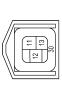

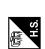

| Signal Nam       | >  | N  | Μ  | _      |
|------------------|----|----|----|--------|
| Color of<br>Wire | M  | Я  | В  | знієгр |
| Terminal No.     | 11 | 12 | 13 | 30     |

|  | l |
|--|---|
|  | ı |
|  | ı |
|  | l |
|  | l |
|  | l |
|  | l |
|  | ı |
|  | ı |
|  | ı |
|  | ı |
|  | ı |
|  | ı |
|  | ı |
|  | ı |
|  | ı |
|  | ı |
|  |   |

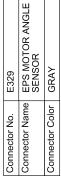

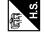

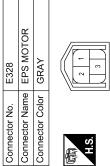

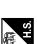

| Conne | Conne | SH. |  |
|-------|-------|-----|--|
|       |       |     |  |

| E327          | TORQUE SENSOR  | GRAY            | 3 6 2 1   |
|---------------|----------------|-----------------|-----------|
| Connector No. | Connector Name | Connector Color | 南<br>H.S. |

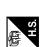

| Signal Name      | > | M | Π |  |
|------------------|---|---|---|--|
| Color of<br>Wire | 8 | В | Я |  |
| Terminal No.     | _ | 2 | 3 |  |

Signal Name RZCS

Color of Wire œ

Terminal No.

4 2 9

RZG RZV

|മ |ധ |≥

| Signal Name      | INCS | NSNI | TRQV | SONO | NSNO | TRQG2 | TRQG1 |
|------------------|------|------|------|------|------|-------|-------|
| Color of<br>Wire | >    | ۵    | В    | M    | Я    | 9     | Υ     |
| erminal No.      | -    | 2    | 3    | 4    | 2    | 9     | 7     |

ALGIA0010GB

Α

В

С

D

Е

F

STC

Н

J

K

L

 $\mathbb{N}$ 

Ν

0

Ρ

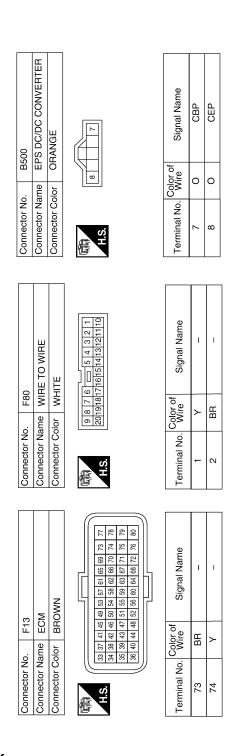

| Connector No.   | B501                 |
|-----------------|----------------------|
| Connector Name  | HIGH VOLTAGE BATTERY |
| Connector Color | WHITE                |
| H.S.            | 29                   |

| Signal Name      | CBP | CEP |  |
|------------------|-----|-----|--|
| Color of<br>Wire | 0   | 0   |  |
| Terminal No.     | 56  | 59  |  |

ALGIA0011GB

#### Fail Safe

#### INFOID:0000000001504754

# EPS system

- If any malfunction occurs in EPS system, and control unit detects the malfunction, EPS warning lamp turns ON to indicate system malfunction.
- When EPS warning lamp is ON, vehicle enters a manual steering state (Control turning force steering wheel becomes heavy), fixed at a particular point or decreased simultaneously, to protect the system.

#### NOTE:

While stopping or driving, EPS control unit decreases the output to EPS motor while extremely using the power steering function (e.g., full steering) for protecting EPS motor and EPS control unit (Protect overload status). While activating protect overload status, the assist torque gradually decreases, and the steering wheel turning force becomes heavy. The normal assist torque reactivates by not steering for approximately 10 minutes in READY mode state.

| Warn-<br>ing<br>lamp | DTC   | Malfunction item                                    |                                                              | Fail-safe                                                                                               |
|----------------------|-------|-----------------------------------------------------|--------------------------------------------------------------|----------------------------------------------------------------------------------------------------|
| ON                   | C1601 | Battery power supply                                |                                                              |                                                                                                    |
| ON                   | C1604 | Torque sensor                                       |                                                              | Power assistance stops                                                                                  |
| ON                   | C1606 | EPS motor                                           |                                                              |                                                                                                    |
| ON                   | C1607 | EPS control unit memory (EEPROM) system             |                                                              | EPS motor angle sensor initialization and torque sensor calibration data are set to the default values. |
| ON                   | C1608 | EPS control unit                                    | When temperature sensor in EPS control unit is open or short | Power assistance continues at certain temperature                                                       |
|                      |       |                                                     | Other than the above                                         | Power assistance stops                                                                                  |
| ON                   | C1609 | Vehicle speed signal                                |                                                              | Amount of power assistance is fixed for a speed of 100 km/h (62 MPH).                                   |
| ON                   | C1613 | Torque sensor calibration not performed             |                                                              | _                                                                                                    |
| ON                   | C16A0 | HV ECU                                              |                                                              | Dawar aggistance atons                                                                                  |
| ON                   | C16A1 | EPS DC/DC converter                                 |                                                              | Power assistance stops                                                                                  |
| ON                   | C16A2 | EPS motor angle sensor initialization not performed |                                                              | _                                                                                                    |
| ON                   | U0129 | Lost communication with brake ECU                   |                                                              | Amount of power assistance is fixed for a speed of 100 km/h (62 MPH).                                   |
| ON                   | U0293 | Lost communicat                                     | ion with HV ECU                                              | Power assistance stops                                                                                  |

# **DTC Inspection Priority Chart**

If some DTCs are displayed at the same time, perform inspections one by one based on the following priority chart.

| Priority | Detected items (DTC)                                                             |  |
|----------|----------------------------------------------------------------------------------|--|
| 1        | U0129 LOST COMM (BRAKE) U0293 LOST COMM (HV ECU)                                 |  |
| 2        | C1613 TQ SE CLB NOT PFRM     C16A2 ANG SE INT NOT PFM                            |  |
| 3        | C1601 BATTERY VOLT C1609 VHCL SPEED SIGNAL C16A0 HV ECU C16A1 EPS DCDC CONVERTER |  |
| 4        | C1604 TORQUE SENSOR C1606 EPS MOTOR C1607 EEPROM C1608 CONTROL UNIT              |  |

**DTC Index** INFOID:0000000001504756

| DTC   | Items<br>(CONSULT-III screen terms) | Reference             |
|-------|-------------------------------------|-----------------------|
| C1601 | BATTERY VOLT                        | STC-13, "Description" |
| C1604 | TORQUE SENSOR                       | STC-15, "Description" |
| C1606 | EPS MOTOR                           | STC-19, "Description" |

В

D

Е

INFOID:0000000001504755

K

Ν

0

# **EPS CONTROL UNIT**

# < ECU DIAGNOSIS >

| DTC   | Items<br>(CONSULT-III screen terms) | Reference             |
|-------|-------------------------------------|-----------------------|
| C1607 | EEPROM                              | STC-23, "Description" |
| C1608 | CONTROL UNIT                        | STC-25, "Description" |
| C1609 | VHCL SPEED SIGNAL                   | STC-27, "Description" |
| C1613 | TQ SE CLB NOT PFRM                  | STC-29, "Description" |
| C16A0 | HV ECU                              | STC-31, "Description" |
| C16A1 | EPS DCDC CONVERTER                  | STC-33, "Description" |
| C16A2 | ANG SE INT NOT PFM                  | STC-37, "Description" |
| U0129 | LOST COMM (BRAKE)                   | STC-39, "Description" |
| U0293 | LOST COMM (HV ECU)                  | STC-40, "Description" |

# SYMPTOM DIAGNOSIS

# **EPS SYSTEM SYMPTOMS**

Symptom Table INFOID:000000001504757 B

Α

If EPS warning lamp turns ON, perform self-diagnosis.

| Symptom                                                                                        | Condition                                            | Check item                                                                                                    | Reference                                                                                                    | С   |
|------------------------------------------------------------------------------------------------|------------------------------------------------------|----------------------------------------------------------------------------------------------------|----------------------------------------------------------------------------------------------------|-----|
| Steering wheel turning force is/was                                                            | While stopping or driving     Steering wheel turning | Front tires (Tire pressure, wear condition)                                                                                                    | WT-38, "Tire"                                                                                                    |     |
|                                                                                                |                                                      | Front wheel alignment                                                                                                    | FSU-6, "Inspection and Adjustment"                                                                                     | D   |
|                                                                                                |                                                      | Front suspension (Ball joint)                                                                                                    | FSU-11, "Re-<br>moval and Instal-<br>lation"                                                                           | Е   |
|                                                                                                |                                                      | Steering gear assembly (Torque sensor, EPS motor, EPS motor angle sensor)                                                                             | ST-12, "Exploded View"                                                                                                 | F   |
|                                                                                                |                                                      | Steering column assembly                                                                                                    | ST-9, "Exploded<br>View"                                                                                               |     |
| heavy                                                                                          |                                                      | Battery and power supply circuit                                                                                                    | PG-4, "Work<br>Flow"                                                                                                   | STO |
|                                                                                                |                                                      | Power supply for EPS control unit                                                                                                    | STC-43, "Reference Value"                                                                                              | Н   |
|                                                                                                |                                                      | Harness and connector (Between EPS control unit and EPS DC/DC converter)                                                                              | STC-33, "Diag-<br>nosis Procedure"                                                                                     |     |
|                                                                                                |                                                      | EPS control unit                                                                                                    | STC-43, "Reference Value"                                                                                              | I   |
|                                                                                                |                                                      | Vehicle condition (Steering wheel is turned from left to right repeatedly while vehicle stopped or heavy load is continuously applied to the vehicle) | STC-10, "CON-<br>SULT-III Func-<br>tion (EPS)"                                                                         | J   |
|                                                                                                | While stopping or driving     Steering wheel turning | EPS motor angle sensor initialization and torque sensor calibration                                                                                   | STC-5, "EPS<br>MOTOR ANGLE<br>SENSOR INI-<br>TIALIZATION<br>AND TORQUE<br>SENSOR CALI-<br>BRATION: Spe-<br>cial Repair | K   |
|                                                                                                |                                                      |                                                                                                    | Requirement"                                                                                                    | D 4 |
|                                                                                                |                                                      | Front tires (Tire pressure, wear condition)                                                                                                    | WT-38, "Tire"                                                                                                    | M   |
| Steering wheel turning force is different between right and left, or uneven (torque variation) |                                                      | Front wheel alignment                                                                                                    | FSU-6, "Inspection and Adjustment"                                                                                     | N   |
|                                                                                                |                                                      | Front suspension (Ball joint)                                                                                                    | FSU-11, "Re-<br>moval and Instal-<br>lation"                                                                           | 0   |
|                                                                                                |                                                      | Steering gear assembly (Torque sensor, EPS motor, EPS motor angle sensor)                                                                             | ST-12, "Explod-<br>ed View"                                                                                            |     |
|                                                                                                |                                                      | Steering column assembly                                                                                                    | ST-9, "Exploded<br>View"                                                                                               | Р   |
|                                                                                                |                                                      | EPS control unit                                                                                                    | STC-43, "Reference Value"                                                                                              |     |

# **EPS SYSTEM SYMPTOMS**

# < SYMPTOM DIAGNOSIS >

| Symptom                                                                                                    | Condition                                            | Check item                                                                | Reference                                    |
|----------------------------------------------------------------------------------------------------|------------------------------------------------------|---------------------------------------------------------------------------|----------------------------------------------|
| Steering wheel turning force does not change according to vehicle speed, or steering wheel does not return smoothly | While driving     Steering wheel turning             | Front suspension (Ball joint)                                             | FSU-11, "Re-<br>moval and Instal-<br>lation" |
|                                                                                                    |                                                      | Wheel sensor                                                              | BRC-187, "In-<br>spection"                   |
|                                                                                                    |                                                      | Brake ECU                                                                 | BRC-5, "Work<br>Flow"                        |
|                                                                                                    |                                                      | Steering gear assembly (Torque sensor, EPS motor, EPS motor angle sensor) | ST-12, "Exploded View"                       |
|                                                                                                    |                                                      | EPS control unit                                                          | STC-43, "Reference Value"                    |
|                                                                                                    |                                                      | CAN communication line                                                    | LAN-16, "Trouble Diagnosis Flow Chart"       |
| Scratch sound occur when turning the steering wheel                                                                 | While driving (Low speed)     Steering wheel turning | Steering gear assembly (EPS motor)                                        | ST-12, "Explod-<br>ed View"                  |
|                                                                                                    |                                                      | Steering column assembly                                                  | ST-9, "Exploded<br>View"                     |
| Shrill sound (squeaking) occur when turning the steering wheel                                                      | While stopped     Steering wheel turning (Slowly)    | Steering gear assembly (EPS motor)                                        | ST-12, "Explod-<br>ed View"                  |
| Steering wheel vibrates and noise when turning the steering wheel from left to right                                | While stopped     Steering wheel turning             | Steering gear assembly (EPS motor)                                        | ST-12, "Exploded View"                       |
|                                                                                                    |                                                      | Steering column assembly                                                  | ST-9, "Exploded View"                        |
|                                                                                                    | READY mode state                                     | CAN communication line                                                    |                                              |
| EPS warning lamp does not turn<br>OFF several seconds after READY<br>mode                                           |                                                      | Ignition power supply circuit                                             | STC-41, "Diag-<br>nosis Procedure"           |
|                                                                                                    |                                                      | Combination meter                                                         |                                              |
|                                                                                                    |                                                      | EPS control unit                                                          |                                              |

#### NORMAL OPERATING CONDITION

#### < SYMPTOM DIAGNOSIS >

# NORMAL OPERATING CONDITION

Description A

#### PROTECT OVERLOAD STATUS

While stopping or driving, EPS control unit decreases the output to EPS motor while extremely using the
power steering function (e.g., full steering) for protecting EPS motor and EPS control unit (Protect overload
status). While activating protect overload status, the assist torque gradually decreases, and the steering
wheel turning force becomes heavy. The normal assist torque reactivates by not steering for approximately
10 minutes in ignition switch OFF state.

STC

F

В

D

Е

Н

J

Κ

L

M

Ν

0

Р

INFOID:000000001504759

INFOID:0000000001504760

# **PRECAUTION**

# **PRECAUTIONS**

# Precautions For High-Voltage System

Refer to GI-24, "Precautions For High-Voltage System".

# Precautions for Inspecting the Hybrid Control System

 Before inspecting the high-voltage system or disconnecting the low voltage connector of the inverter with converter assembly, take safety precautions, such as wearing insulated gloves and removing the service plug grip to prevent electrical shocks. Make sure to turn the ignition switch OFF before removing the service plug grip. After removing the service plug grip, put it in your pocket to prevent other technicians from accidentally reconnecting it while you are working on the high-voltage system.

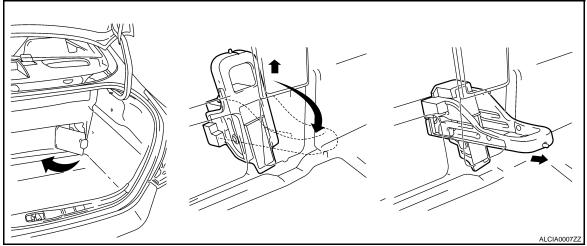

#### NOTE:

Turning the ignition switch ON (READY) with the service plug grip removed could cause a malfunction. Do not turn the ignition switch ON (READY) unless instructed by the service manual.

 After disconnecting the service plug grip, wait for at least 10 minutes before touching any of the high-voltage connectors or terminals.

#### NOTE:

Waiting for at least 10 minutes is required to discharge the high-voltage capacitor inside the inverter with converter assembly.

- Turn the ignition switch OFF, wear insulated gloves, and disconnect the negative terminal of the auxiliary battery before touching any of the orange-colored wires of the high-voltage system.
- Turn the ignition switch OFF before performing any resistance checks.
- Turn the ignition switch OFF before disconnecting or reconnecting any connectors.

# Precaution for Supplemental Restraint System (SRS) "AIR BAG" and "SEAT BELT PRE-TENSIONER"

The Supplemental Restraint System such as "AIR BAG" and "SEAT BELT PRE-TENSIONER", used along with a front seat belt, helps to reduce the risk or severity of injury to the driver and front passenger for certain types of collision. This system includes seat belt switch inputs and dual stage front air bag modules. The SRS system uses the seat belt switches to determine the front air bag deployment, and may only deploy one front air bag, depending on the severity of a collision and whether the front occupants are belted or unbelted. Information necessary to service the system safely is included in the "SRS AIRBAG" and "SEAT BELT" of this Service Manual.

#### **WARNING:**

- To avoid rendering the SRS inoperative, which could increase the risk of personal injury or death in the event of a collision which would result in air bag inflation, all maintenance must be performed by an authorized NISSAN/INFINITI dealer.
- Improper maintenance, including incorrect removal and installation of the SRS, can lead to personal injury caused by unintentional activation of the system. For removal of Spiral Cable and Air Bag Module, see the "SRS AIRBAG".

#### **PRECAUTIONS**

#### < PRECAUTION >

 Do not use electrical test equipment on any circuit related to the SRS unless instructed to in this Service Manual. SRS wiring harnesses can be identified by yellow and/or orange harnesses or harness connectors.

Service Notice or Precautions for EPS System

INFOID:0000000001504762

#### **CAUTION:**

Check the following item when performing the trouble diagnosis.

- Check any possible causes by interviewing the symptom and it's condition from the customer if any malfunction, such as EPS warning lamp is turned ON, occurs.
- Check if air pressure and size of tires are proper, the specified part is used for the steering wheel, and control unit is genuine part.
- Check if the connection of steering column assembly and steering gear assembly is proper (there is not looseness of mounting bolts, damage of rods, boots or sealants, and leakage of grease, etc.).
- Check if the wheel alignment is adjusted properly.
- Check if there is any damage or modification to suspension or body resulting in increased weight or altered ground clearance.
- Check if installation conditions of each link and suspension are proper.
- · Check if the battery voltage is proper.
- Check connection conditions of each connector are proper.
- Before connecting or disconnecting the EPS control unit harness connector, turn ignition switch "OFF" and disconnect battery ground cable. Because battery voltage is applied to EPS control unit even if ignition switch is turned "OFF".

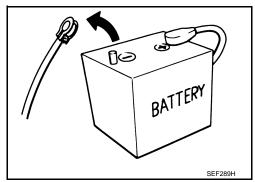

 When connecting or disconnecting pin connectors into or from EPS control unit, take care not to damage pin terminals (bend or break).

When connecting pin connectors, make sure that there are no bends or breaks on EPS control unit pin terminal.

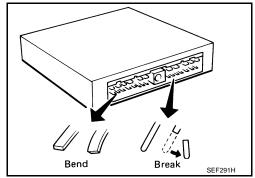

- Before replacing EPS control unit, perform EPS control unit input/output signal inspection and make sure whether EPS control unit functions properly or not. Refer to <u>STC-43</u>, "Reference Value".
- If EPS control unit is replaced, always install new one.
- Once EPS control unit is used, it stores vehicle's data, which are non-erasable. Never use EPS control unit of other vehicles.
- Perform EPS motor angle sensor initialization and torque sensor calibration when replacing EPS control unit. Refer to <u>STC-5</u>, "EPS MOTOR ANGLE SENSOR INITIALIZATION AND TORQUE SENSOR CALIBRATION: Special Repair Requirement".

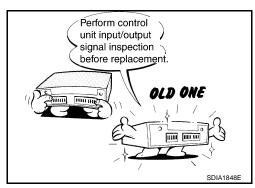

STC

F

В

D

Н

K

M

 $\cap$ 

Ρ

# **ON-VEHICLE REPAIR**

# **EPS CONTROL UNIT**

Exploded View

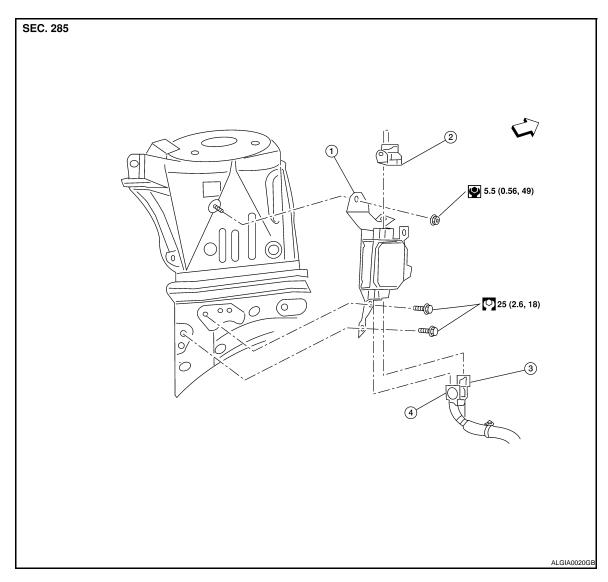

- 1. EPS control unit
- 2. EPS DC/DC converter connector
- 3. EPS sensor connector

- 4. EPS motor connector
- ⇐: Front

#### Removal and Installation

INFOID:0000000001504764

#### Removal

- Remove the engine cover.
- Remove the front wiper arm cover and wiper assembly. Refer to <u>WW-36, "FRONT WIPER DRIVE ASSEMBLY: Removal and Installation"</u>
- 3. Remove the cowl top weatherstrip.
- 4. Remove the cowl top end caps. Refer to EXT-17, "Removal and Installation"
- 5. Remove the cowl top finisher assembly. Refer to EXT-17, "Removal and Installation"
- 6. Disconnect washer hose.
- 7. Remove strut brace.

#### **EPS CONTROL UNIT**

#### < ON-VEHICLE REPAIR >

- 8. Remove the wiper motor and connecting rod assembly. Refer to <a href="https://www.assembly.com/www.assembly.com/ww.assembly.com/ww.assembly.com/wassembly.com/wassembly.com/wassembly.com/wassembly.com/wassembly.com/wassembly.com/wassembly.com/wassembly.com/wa
- 9. Remove the left cowl extension.
- 10. Remove air cleaner duct, blow-by hose and air cleaner duct hose. Refer to EM-23, "Removal and Installation".
- 11. Disconnect the MAF sensor connector.
- 12. Remove the fuse and fusible link box.
- 13. Disconnect harness clips.
- 14. Disconnect the EPS DC/DC converter connector (2), EPS sensor connector (3), and EPS motor connector (4) from the EPS ECU (1).

#### NOTE:

For EPS DC/DC converter connector (2) and EPS motor connector (4), perform the following:

- Pull lock plate (5) up until it stops.
- Turn the lock lever (6) until it stops.
- Pull the connector to disconnect it.
- 15. Remove the EPS control unit nut and bolts and EPS control unit.

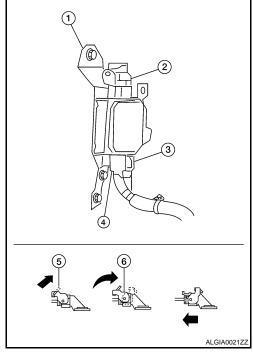

#### Installation

Installation is in the reverse order of removal.

Α

В

D

Е

F

STC

Н

J

L

K

M

Ν

0

Р

# **EPS DC/DC CONVERTER**

Exploded View

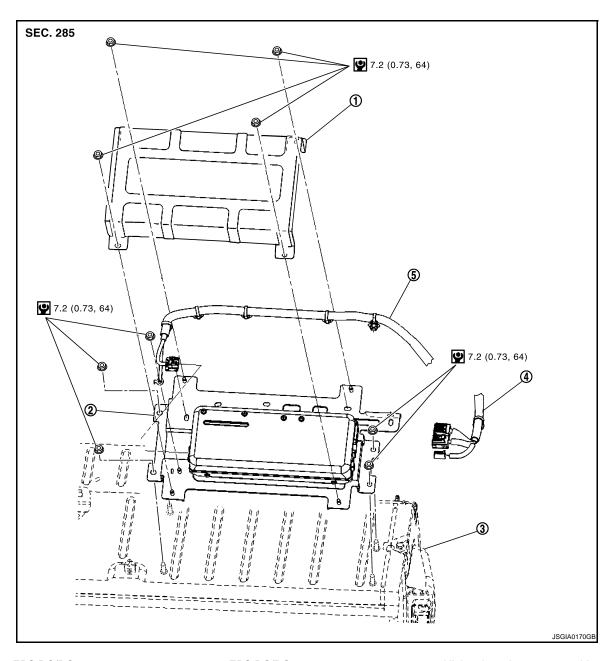

- 1. EPS DC/DC converter cover
- EPS DC/DC converter
- 4. EPS motor power line (42 V)
- 5. EPS motor power line (245 V)
- 3. High voltage battery assembly

#### Removal and Installation

INFOID:0000000001504766

#### Removal

- 1. Pull the service plug to disconnect high voltage battery.
- 2. Remove rear seat. Refer to SE-20, "Removal and Installation"
- 3. Remove EPS DC/DC converter cover nuts and remove the cover.
- 4. Remove nut of shield earth.
- 5. Disconnect EPS motor power line (245 V) connector and clip.
- 6. Disconnect EPS motor power line ground.

# **EPS DC/DC CONVERTER**

# < ON-VEHICLE REPAIR >

- 7. Disconnect EPS motor power line (42 V) connector and clip.
- 8. Remove EPS DC/DC converter nuts and remove the converter assembly.

#### Installation

Installation is in the reverse order of removal.

Α

В

С

D

Е

F

STC

Н

J

Κ

L

M

Ν

0

Р